# **JA-65** *"MAESTRO"*

# **Zabezpečovací systém - instalační manuál**

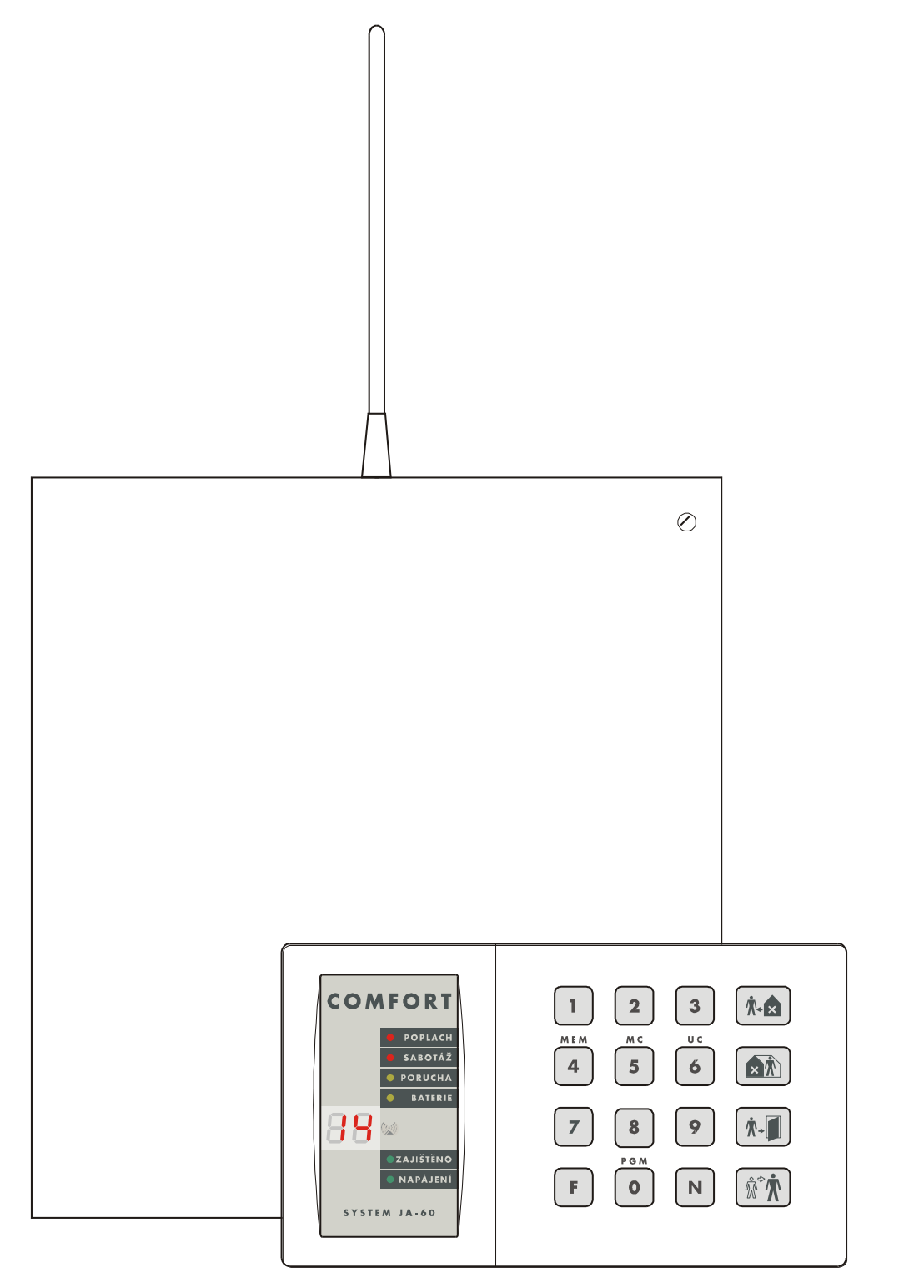

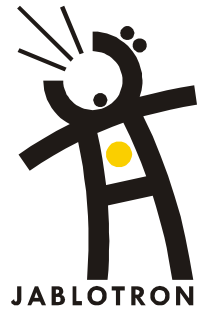

# **Obsah:**

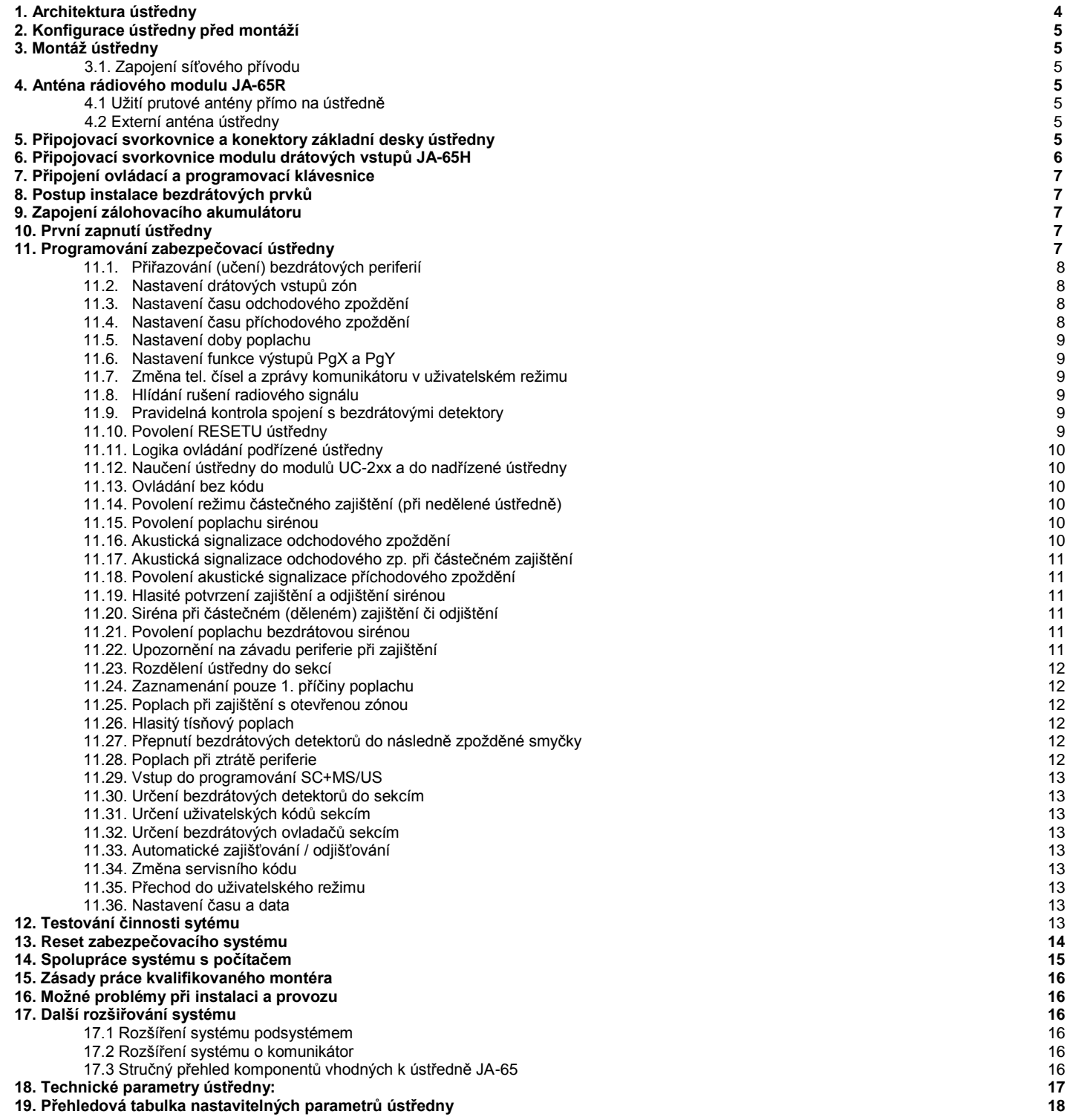

*Tento manuál platí pro ústředny JA-65 verze FM61116 (deska ústředny). Pro ústřednu této verze používejte program ComLink Windows v. 61 a vyšší. Aktuální verzi programu je možné získat na internetové adrese WWW.JABLOTRON.CZ*

Zařízení je určeno k odborné instalaci proškoleným technikem. Výrobce se zříká veškeré odpovědnosti za případné škody vzniklé nesprávným či nevhodným použitím výrobku.

# **1. Architektura ústředny**

Ústředna JA-65 "Maestro" je hybridní stavebnicový systém, určený k profesionální instalaci. Kovová skříň ústředny má zabudovaný síťový zdroj a prostor pro akumulátor až 7Ah. Výklopná konzola obsahuje základní desku ústředny (bez vstupů). Tu je dle potřeb možno doplnit následujícími prvky:

- **Radiový komunikační modul JA-65R** umožňuje přiřadit bezdrátové periferie řady JA-60: až 16 snímačů, až 8 bezdrátových klávesnic nebo dálkových ovladačů, bezdrátové sirény JA-60A a výstupní moduly řady UC.
- **Modul JA-65H** obsahuje 8 drátových vstupních smyček (s možností dvojitého vyvažování). V ústředně lze osadit až dva tyto moduly.
- **Telefonní komunikátor JA-65X** dokáže předávat hlasové zprávy, SMS zprávy prostřednictvím SMS serveru, komunikuje s pultem centrální ochrany a umožňuje dálkový přístup z počítače instalatéra nebo uživatele (užitím SW ComLink a modemu JA-60U).
- **Telefonní komunikátor JA-60GSM** odesílá informační SMS, zavolá na nastavená čísla a přehraje akustické upozornění, komunikuje s dvěma pulty centrální ochrany, umožňuje dálkový přístup z klávesnice telefonu a nastavení prostřednictvím webové stránky.
- **Ovládání** a programování ústředny je možné systémovou klávesnicí JA-60E, doplňkově též vstupní smyčkou (případně též bezdrátovou verzí JA-60F). Pro ovládání lze užít i dálkové ovládače RC-40, RC-22, RC-60 a klávesnici JA-60D. Ústřednu je možné také ovládat, programovat a dálkově spravovat počítačem a programem ComLink.

Lze konfigurovat systém zcela bezdrátový, kompletně drátový (8 nebo 16 smyček) nebo smíšený (kombinace drátových i bezdrátových vstupů). **Při plné konfiguraci** (osazení všech pozic) získáte 16 zónový drátový systém a 16 zónový bezdrátový. Přitom do každé zóny bude možné přiřadit libovolný bezdrátové snímače JA-60. Ústřednu je možno rozdělit programově na dva uživatelsky nezávislé sektory (režim dělené ústředny).

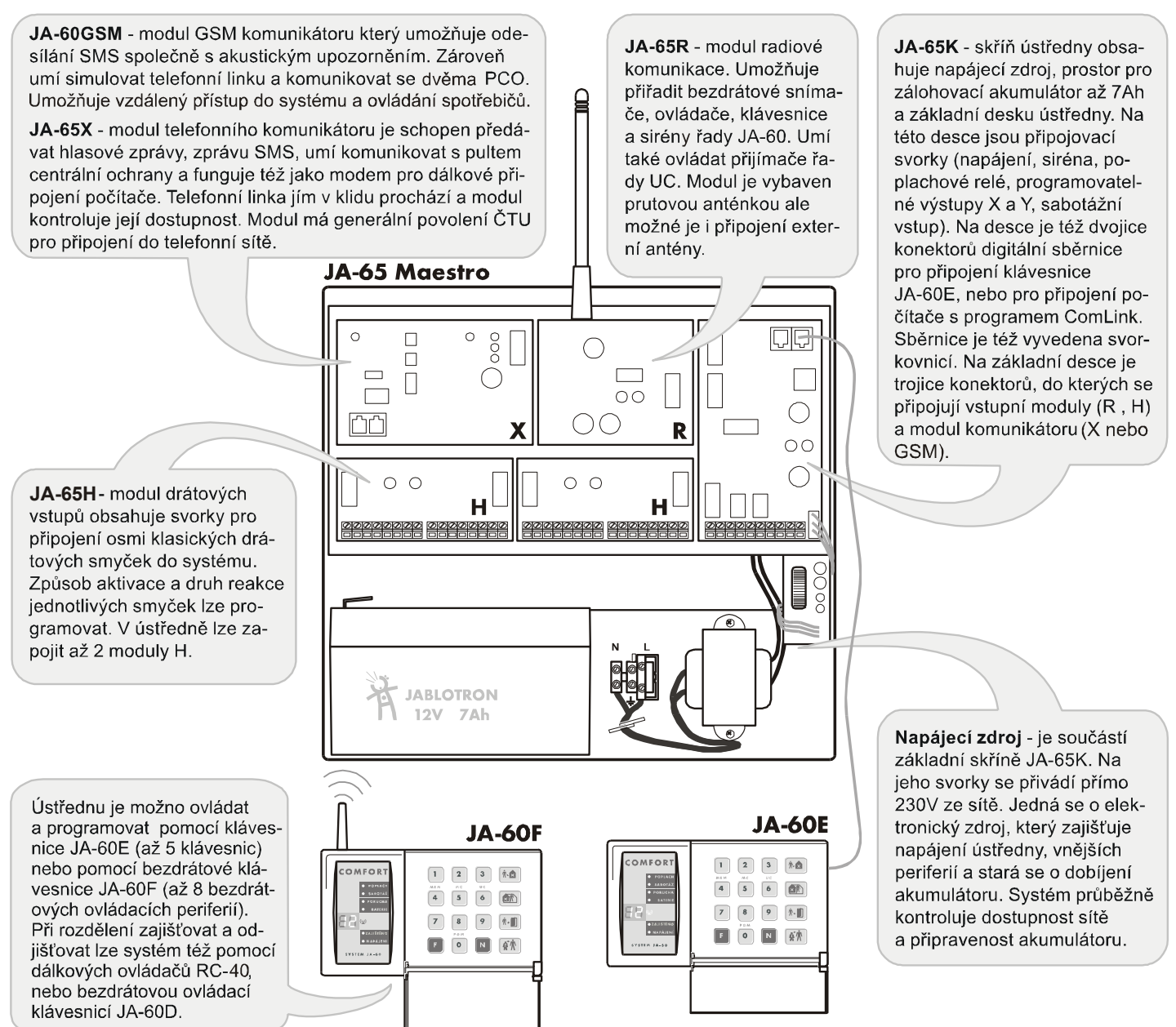

Systém JA-65 je kompatibilní se systémem JA-60. Ve velkých objektech je možno spojovat více systémů - architektura nadřízené a podřízených ústředen.

# **2. Konfigurace ústředny před montáží**

Ústředna JA-65K má z výroby v kovové skříni namontován blok síťového zdroje a desku se základní elektronikou. Aby mohl systém fungovat, musí být doplněn vstupními moduly (R, H), případně též modulem telefonního komunikátoru X nebo GSM. Postup je následující:

- otevřete skříň a vysaďte její víko
- odpojte konektor zdroje z desky elektroniky
- vyšroubujte šroub výklopné konzoly modulů (vlevo)
- vyklopte konzolu a vysaďte ji ze skříně
- na konzolu namontujte užité moduly, do pozic naznačených na předchozím obrázku
- zapojte propojovací kabely modulů do hlavní desky
- modul telefonního komunikátoru JA-65X nebo JA-60GSM do konektoru K1
- rádiový komunikační modul JA-65R do konektoru K2
- modul drátových vstupů JA-65H do konektoru K3 (pokud užíváte dva moduly H, zapojte kabel druhého modulu do konektoru K8 prvního modulu

# **3. Montáž ústředny**

Skříň ústředny se montuje na stěnu, možné je i její částečné zasekání pod omítku. V zadní stěně skříně je obdélníkový otvor pro přívodní kabely. Skříň ústředny je možné též montovat na předem připravenou elektroinstalační krabici KT-250. Tak je možné předem definovat přípravu kabelových tras v objektu.

- Pokud bude v ústředně užit **rádiový komunikační modul,** je při instalaci třeba počítat s **vyvedením antény** (buď prutová gumová, nebo externí závěsná anténa AN-01). Počítejte, že maximální komunikační vzdálenost bezdrátových prvků je cca 100m a v objektu může být nepříznivě ovlivněna pohltivostí materiálu stěn, stínícími překážkami a případně rušením v místě.
- Do skříně ústředny provlékněte **veškeré připojovací kabely** (přívod napájení, vstupní smyčky, výstupy, telefonní linka atd.) a potom jí připevněte.

*Pozor, když skříň zasekáváte pod omítku, musí zůstat přístupné drážky pantů víka a výklopného panelu.*

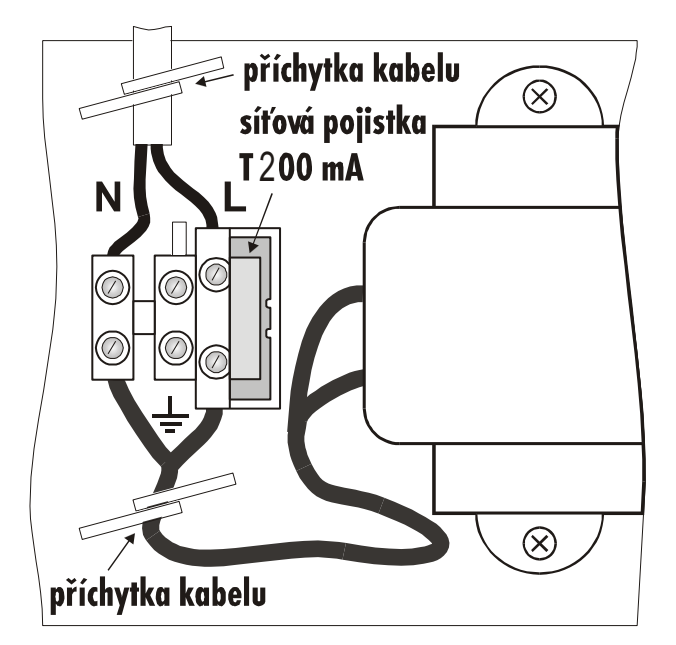

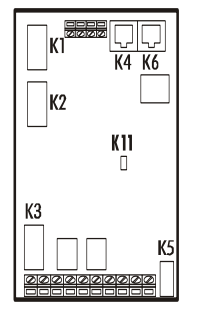

# **3.1. Zapojení síťového přívodu**

**Zapojit síťový přívod do ústředny smí pouze osoba s příslušnou elektrotechnickou kvalifikací (dle vyhlášky č. 50/1978sb.)!** Ústřednu je předepsáno připojovat pevným dvouvodičovým přívodem. Zdroj má dvojité oddělení obvodů a ke kovové skříni se tedy nepřipojuje ochranný vodič. Postup:

- Přívod se realizuje ohebným dvoužilovým kabelem s dvojitou izolací a s průřezem vodičů  $0.75$  až 1,5 mm<sup>2</sup>. Okruh se připojuje na samostatný jistič (max. 10 A) v elektroinstalaci objektu, který plní funkci vypínače.
- Přívodní kabel upravte na potřebnou délku a vodiče zapojte do svorkovnice. Svorky pro připojení jsou označené L a N. Ve svorkovnici je současně osazena i síťová pojistka jistící primární okruh transformátoru. Lze ji vyjmout tahem držáku směrem k sobě.
- Přívodní kabel musíte pevně fixovat k desce zdroje pomocí příchytného pásku, nejprve se však přesvědčete, že vodiče pevně drží ve svorkovnici. Délka vodičů od příchytky do svorkovnice musí být co nejkratší tak, aby ani při vypadnutí vodiče ze svorky nemohlo dojít k jeho dotyku se skříní ústředny!
- Zkontrolujte propojení výstupního kabelu zdroje do konektoru K5 základní desky ústředny a zapněte síťový přívod.

# **4. Anténa rádiového modulu JA-65R**

Pokud v ústředně instalujte rádiový modul, bude k ústředně možno přiřadit bezdrátové snímače, bezdrátové klávesnice, ovládače, bezdrátové sirény, bezdrátové výstupní

moduly UC a případně<br>též další podřízené též další podřízené<br>bezdrátové systémy. bezdrátové Přiřazení bezdrátových prvků je popsáno v části 11.1. Ke své činnosti potřebuje rádiový modul komunikační anténu.

# **4.1 Užití prutové antény přímo na ústředně**

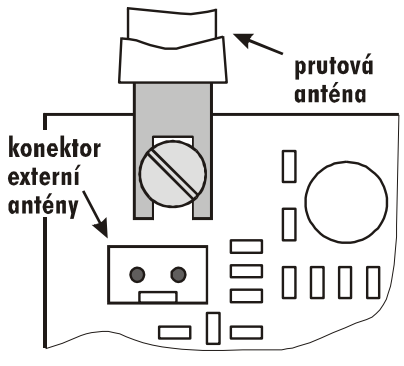

V horní části ústředny je otvor (uzavřený plastovou krytkou), který je určen k vyvedení prutové anténky. Ta je dodávána s rádiovým modulem. Anténku instalujte až po zašroubování výklopné konzoly s elektronikou uvnitř skříně. Anténku přitáhněte fixačním šroubkem, jak je naznačeno na obrázku. Anténa nesmí být stíněna žádným rozměrnějším kovovým předmětem.

# **4.2 Externí anténa ústředny**

K radiovému modulu JA-65R lze též užít externí anténu typ AN-01, která se prodává samostatně. Zapojuje se do konektoru externí antény na modulu. Pokud použijte externí anténu, nesmí být použita prutová anténa. Anténa AN-01 se zavěšuje na stěnu (na konci je vybavena závěsným očkem). Celá její horní část (až po přizpůsobovací cívku) má viset svisle. Anténu je možno umístit za nábytek apod. Nesmí však být stíněna žádným kovovým předmětem.

# **5. Připojovací svorkovnice a konektory základní desky ústředny**

Kromě tří konektorů (K1 až K3) pro připojení modulů jsou na základní desce ještě další připojovací konektory a svorkovnice:

**K5 - konektor zdroje**, zapojuje se do něj přívodní kabel z bloku zdroje. **Tento konektor se nesmí připojit/rozpojit, je-li pod napětím.**

**K4, K6 - modulární konektory digitální sběrnice pro připojení klávesnic nebo počítače** pomocí interface PC-60A. K ústředně je možno připojit až 5 klávesnic typ JA-60E a maximální délka vedení k jedné klávesnici smí být až 100 m. Pro zhotovení spojovacích kabelů doporučujeme užít kabel typ CT-04 a naskřipovací konektory RJ-44 (viz. nabídka Jablotronu). Sběrnice je vyvedena též na svorkách, viz. následující popis.

**1,2,3,4 - svorkovnice digitální sběrnice** (viz. K4, K6) - umožňuje připojit klávesnice systému pomocí standardního sdělovacího kabelu. Klávesnice JA-60E jsou též vybaveny jak modulárním konektorem, tak svorkovnicí.

Na spodní straně základní desky je umístěna hlavní svorkovnice:

- **TMP** dvojice svorek vstupu sabotážní smyčky ústředny (např. k ochraně vnější drátové sirény řady OS-300). V klidu musí být tyto svorky navzájem propojeny vyvažovacím odporem 2,2kΩ. Aktivace vstupu má stejný účinek, jako otevření krytu ústředny. Vstup reaguje na změnu zakončovacího odporu smyčky ±30 % či více.
- **PGX** je výstupní svorka (spíná na GND, max. +12V/100mA). Funkce tohoto výstupu je volitelná (viz.11.6.). Z výroby je nastavena funkce výstupu předpoplachu "Chime". Stav výstupu PGX může ústředna též předat bezdrátově na výstupní relé X modulu UC-216, nebo na výstupní relé modulu UC-222.
- **PGY** je výstupní svorka (spíná na GND, max. 12V/100mA). Funkce tohoto výstupu je volitelná (viz.11.6.). Z výroby je nastavena funkce výstupu signálu zajištěno "ARM". Stav výstupu PGY může ústředna též předat bezdrátově na výstupní relé Y modulu UC-216 (UC-260).
- **C** pohyblivý kontakt výstupního poplachového relé, zatížitelnost max. 60V=/1A, relé sepne na celou dobu poplachu (při každém poplachu)
- **NC** rozpínací kontakt výstupního poplachového relé.
- **NO** spínací kontakt výstupního poplachového relé.
- **GND** společný mínus pól napájecího zdroje. Při užití modulů drátových vstupů JA-65H se svorka GND pro zjednodušení zapojování kabelů snímačů opakuje i na modulech vstupů.
- **SIR** výstup pro sirénu; v klidu je tato svorka spojena se svorkou +U, při poplachu přepne na GND. Klasickou

sirénu zapojte mezi svorky +U a SIR (max. odběr 0,7 A). Zálohovaná siréna (její dobíjení) se zapojuje mezi svorky SIR a GND (při poplachu se přeruší dobíjení). Siréna může být též využita k hlasitému akustickému potvrzování ovládání a testování systému (viz. část 11).

**+U** výstup zálohovaného napájecího napětí pro periferie. Maximální možný **trvalý odběr této svorky je 0,7 A** (krátkodobě lze odebírat až **1,2 A – po dobu max. 15 minut** - jednou za 1 hodinu). Napětí tohoto výstupu ústředna hlídá a pokud dojde k jeho výpadku (např. přepálením pojistky), signalizuje poruchu ústředny (porucha C). Pokud v systému použijete moduly drátových vstupů JA-65H, je svorka +U na každém modulu vyvedena ještě dvakrát - pro snadnější zapojování kabeláže snímačů. Napájecí svorky +U na modulech H jsou všechny spojeny paralelně ke svorce +U základního modulu.

# **6. Připojovací svorkovnice modulu drátových vstupů JA-65H**

Do ústředny je možno užít až dva moduly JA-65H. Modul zapojený přímo do konektoru základní desky ústředny pak poskytuje vstupní drátové smyčky do zón č.1 až 8. Pokud instalujete druhý modul, který se zapojuje do datového konektoru K8 předchozího modulu, poskytuje drátové smyčky do zón č. 9 až 16 (samolepící štítek pro přeznačení čísel svorkovnice je v příbalu modulu). V ústředně je možné použít maximálně 2 moduly JA-65H. Modul drátových vstupů má následující svorky:

- **1 až 8** vstupní svorky smyček sem se připojují přívody ze snímačů, viz. příklady na obrázku. Jednotlivým vstupům je možno v programovacím režimu nastavit požadovaný způsob funkce (rozpínací, vyvažovaný 10k $\Omega$ , dvojitě vyvažovaný, vypnutý) a požadovaný způsob reakce systému (viz. část 11.2).
- **COM** čtveřice společných svorek pro uzavírání (vyvažování) vstupních smyček
- **GND** společný mínus pól napájecího zdroje; tato svorka rovněž slouží k připojení stínění přívodních kabelů
- **+U** výstup zálohovaného napájecího napětí pro snímače (celkový maximální odběr ze všech svorek +U je 0,7 A)

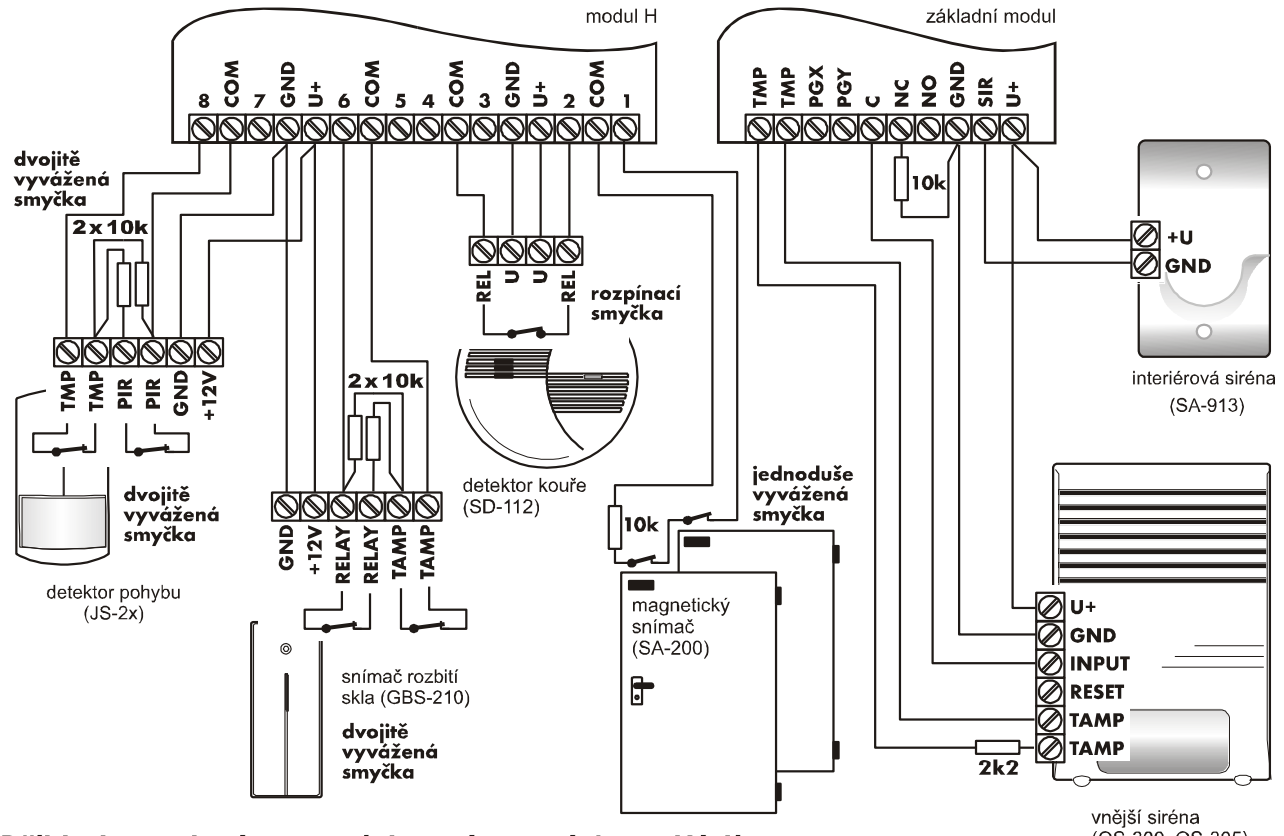

Příklad zapojení vstupních a výstupních periférií

# **7. Připojení ovládací a programovací klávesnice**

Systém se ovládá a programuje pomocí klávesnice JA-60E. Těch je k ústředně možno zapojit až 5. Klávesnice se připojují buď do sběrnicových konektorů K4 a K6 ústředny pomocí kabelů vybavených modulárními konektory RJ-44 nebo do sběrnicové svorkovnice 1234 pomocí klasického sdělovacího kabelu. Při zapojování klávesnic je nutné dodržet aby byly vzájemně spojeny stejná čísla svorek (pozice v konektorech). Je možné libovolně kombinovat propojení pomocí modulárních konektorů nebo zapojovacích svorkovnic (viz. obrázek).

**Pokud je ústředna vybavena rádiovým modulem JA-65R**, lze ji také ovládat a programovat bezdrátovými klávesnicemi JA-60F. Bezdrátově lze systém ovládat též pomocí dálkových ovladačů RC-40, RC-60 nebo ovládacích klávesnic JA-60D. Celkem je možno k systému přiřadit až 8 bezdrátových ovládacích prvků.

Systém je také možno **ovládat a programovat pomocí připojeného počítače** s programem ComLink (viz. část 14.)

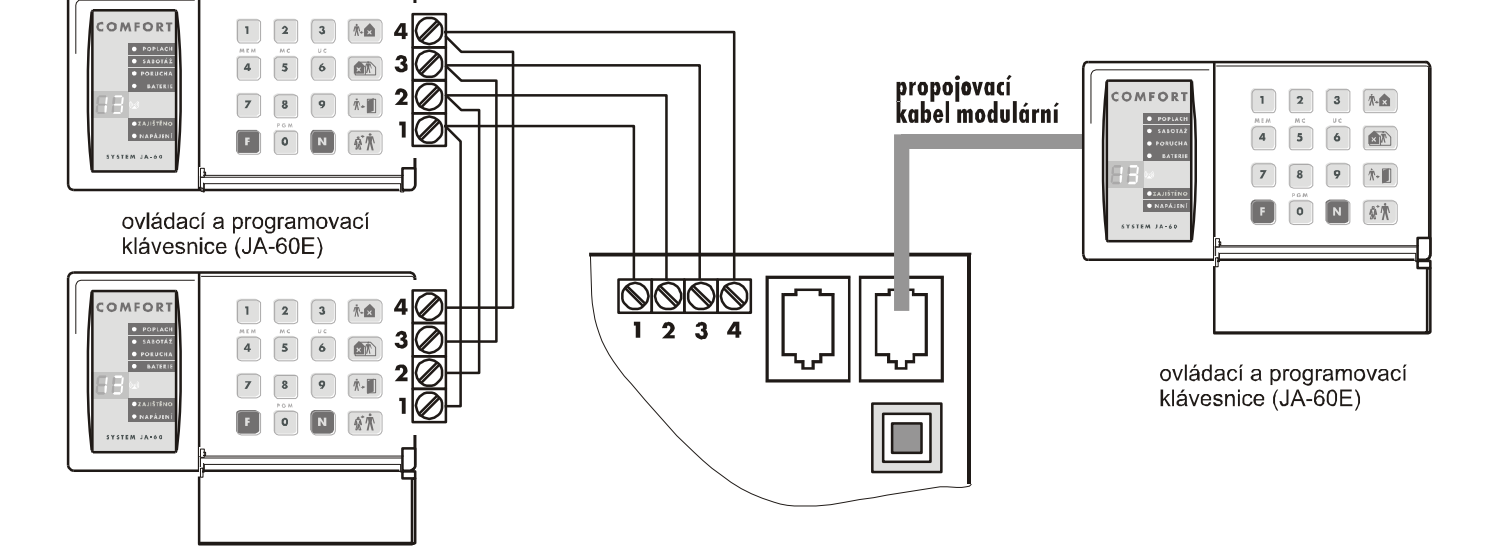

# **8. Postup instalace bezdrátových prvků**

Pokud je ústředna vybavena rádiovým modulem, je schopná spolupracovat se všemi bezdrátovými periferiemi řady JA-60 a výstupními moduly řady UC. Stručný přehled dostupných prvků naleznete v přiloženém katalogu.

- **snímače** ústředna umožňuje přiřadit do každé zóny jeden bezdrátový snímač řady JA-60 (tedy celkem až 16 snímačů).
- **klávesnice a ovládače** ústředna může spolupracovat celkem až s 8 ovládacími zařízeními (klávesnice JA-60F, JA-60D, dálkový ovládač RC-40 / RC-60 a tísňové tlačítko RC-22).
- **bezdrátová siréna JA-60A** k ústředně může být přiřazena jedna siréna JA-60A – na pozici A, popřípadě další na pozici snímačů
- **výstupní releové moduly UC-216 a UC-222** kopírují stav programovatelných výstupů ústředny PgX a PgY. K ústředně jich může být přiřazen libovolný počet.

Při montáži bezdrátových prvků se řiďte návodem dodaným s výrobkem. Obecně platí, že po namontování prvku na vybrané místo jej ponecháte odkrytovaný a bez napájení (baterií). Způsob přiřazení do systému je uveden v části 11.1.

# **9. Zapojení zálohovacího akumulátoru**

Ve skříni ústředny je prostor pro zálohovací akumulátor 12V, 7Ah. Podle připojené zátěže a podle požadované doby zálohování je možné užít 12V akumulátor s kapacitou od 1,2Ah až po 45Ah. Větší akumulátory než 7Ah se musí montovat do samostatné skříně, která musí být vybavena ochranným kontaktem krytu.

Ústředna akumulátor automaticky dobíjí a hlídá jeho stav. Při provozu z akumulátoru je sledován stupeň jeho vybití a před úplným vyčerpáním se vyhlásí technologický poplach a potom se akumulátor zcela odpojí. Po obnovení síťového napájení se automaticky znovu zapne a dobije.

- vložte akumulátor do ústředny
- zapojte přívody akumulátoru (červený vodič +, černý ) – pokud by došlo k přepólování, poškodí se pojistka ve zdroji!

*POZOR - akumulátor je dodáván nabitý, nikdy jej nesmíte zkratovat!* 

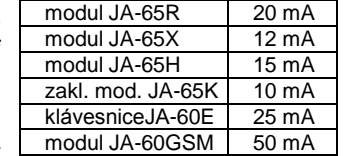

*Při výpočtu zálohování počítejte vlastní klidovou spotřebou ústředny takto:*

# **10. První zapnutí ústředny**

- Zkontrolujte správnost zapojení přívodních kabelů,
- zapněte síťové napájení
- na klávesnici JA-60E bude svítit znak "P", ústředna je v programovacím režimu (v tomto stavu umožňuje přiřadit bezdrátové prvky, testovat systém a programovat jeho funkce).

*Poznámka: když systém po zapnutí nesignalizuje "P", nemá původní nastavení z výroby. Proveďte jeho reset (viz. část 13).* 

# **11. Programování zabezpečovací ústředny**

Řada funkcí a parametrů systému je nastavitelná. Nejpohodlnější je programování pomoci počítače vybaveného programem ComLink (viz. 14). Je však možné též zadáváním programovacích sekvencí z klávesnice systému:

- Pokud není ústředna v programovacím režimu, **zadejte F 0 SK** (SK=servisní kód, z výroby je **6060**), bude potvrzeno znakem "P" na klávesnici. Do programovacího režimu lze systém přepnout pouze ze stavu odjištěno. V tomto režimu lze přiřazovat bezdrátové periferie, nastavovat volitelné funkce a testovat systém.
- Zadávání započaté sekvence lze ukončit klávesou N, znak "-" signalizuje nedokončenou sekvenci.

 **Ukončení programovacího režimu** je možné **stiskem**  klávesy N (zhasne znak "P"). Pokud se při ukončování zobrazí kód chyby, ústředna informuje o závadě v některé periferii (viz. nastavovací sekvence 39x).

# *11.1. Přiřazování (učení) bezdrátových periferií*

*zadáním: 1*

Pokud je ústředna vybavena modulem R, je možno přiřadit max. 16 detektorů (do každé zóny jeden) a max. 8 dálkových ovládačů či klávesnic. Přiřadit lze též bezdrátovou sirénu JA-60A a případně také další ústředny JA-63 či JA-65 jako podřízený systém.

- **stiskem klávesy 1** (při zobrazeném P) přejde ústředna **do režimu učení** bezdrátových periferií. Ústředna zobrazí číslo pozice, do které je připravena přiřadit detektor.
- **klávesami 1 a 7 lze krokovat** veškeré pozice ústředny: **1** až **16** (detektory), **c1** až **c8** (ovládače a klávesnice), **A** (bezdrátová siréna), **J** (ústředna podřízeného systému). Displej zobrazuje číslo pozice a signálka BATERIE ukazuje, zda je pozice volná (nesvítí) nebo obsazená (svítí).
- **periferie** (detektor nebo klávesnice) **se na pozici naučí** zapnutím napájení (vložením baterií). Dálkový ovládač RC-40 (RC-22) se naučí současným stiskem obou tlačítek a jejich podržením cca 3 sec. Podřízená ústředna se do pozice J učí zadáním kódu 299 (v programovacím režimu podřízené ústředny). Systém nepřipustí naučení periferie do špatné pozice (např. snímač není možné přiřadit jako ovládač, apod.).
- **naučení je potvrzeno** pípnutím (hlasitost lze měnit klávesou F), a zobrazením čísla pozice naučené periferie na cca. 2 sec. (spolu se signálkou baterie), pak se nabídne další volná pozice.
- **změnit pozici již přiřazené periferie** lze snadno jejím naučením na nově vybranou pozici (prvek se "přestěhuje"). Pokud prvek naučíte do již obsazené pozice, původně naučená periferie se vymaže a platí nové přiřazení. Do každé pozice lze přiřadit pouze jeden prvek (detektor, ovládač atd.).
- **naučení dalších sirén či podřízených systémů** na pozice detektorů. Pokud v učícím režimu zadáte sekvenci 000000 dostanete se do volného režimu učení bezdrátových prvků, kdy na pozice detektorů je možné učit rovněž bezdrátové sirény a podřízené systémy.
- **vymazat naučený prvek** lze tak, že v učícím režimu vyberete jeho pozici a dlouhým stiskem klávesy "2" prvek vymažete (potvrzeno pípnutím). Dlouhým stiskem klávesy "**3**" **lze vymazat všechny přiřazené ovládače** a klávesnice, dlouhým stiskem klávesy **4 vymazat všechny přiřazené prvky** (detektory, ovládače, sirénu i podřízený systém).
- **bezdrátová siréna** se na pozici A normálně učí zapnutím jejího napájení. Pokud se při výměně ústředny má naučit již namontovaná siréna, u které nelze snadno odpojit napájení, je možné zapnutou sirénu naučit tak, že se v učícím režimu ústředny zadá z klávesnice výrobní číslo sirény (6 cifer) uvedené v dokumentaci sirény. Ústředna si takto vyžádá učící signál od existující sirény. Siréna vyšle učící signál pouze v případě, že nemá spojení s jinou ústřednou (tím je zabráněno převzetí cizí sirény). Výměna informací mezi ústřednou a sirénou trvá cca 5 vteřin.
- **zobrazení síly signálu od periférie** lze zapnout v režimu učení bezdrátových periférií stiskem klávesy **8** u naučené pozice(začne blikat signálka BATERIE). Po příjmu signálu z dané periférie je na displeji zobrazena síla signálu od 0-10 (odpovídá 0-100% v sw. ComLink). V tomto režimu lze rovněž klávesou **F** měnit hlasitost pípnutí a krokovat klávesami **1** a **7** číslo naučené pozice. Ukončuje se klávesou **N**.
- **stiskem klávesy N** ukončíte režim učení včetně volného režimu učení bezdrátových prvků.

*Poznámka : Pokud nemáte k dispozici při prvním zapojení ústředny klávesnici JA-60E, lze přejít do režimu učení bezdrátových periférií rovněž pomocí propojky RESET č. K11. V takovém případě zkratujte propojku při otevřeném TAMPERU ústředny. Tento postup slouží pro naučení bezdrátové klávesnice JA-60F, přičemž po jejím naučení opět propojku rozpojte.*

*Upozornění: pokud se některá z periferií po vložení baterií do ústředny nepřiřadí, ústředna vyhodnotila její signál jako slabý nebo poškozený. Nemá-li signál dostatečnou rezervu pro spolehlivý provoz, prvek se nepřiřadí. V takovém případě zkuste přiřadit prvek znovu (po odpojení baterie na cca 10sec.) a případně změňte umístění prvku. Přiřazovaný prvek nemá být umístěn ve vzdálenosti menší než 1 m od ústředny*

# *11.2. Nastavení drátových vstupů zón*

*sekvence: 60 nn xys*

Pokud je v ústředně osazen alespoň jeden modul H, umožňuje připojit klasické drátové snímače. Chování jednotlivých vstupních smyček se nastavuje zadáním: **60 nn xys**

kde:

- **nn** číslo zóny: 01 až 16
- **x** typ smyčky: 0 = vypnuto, 1 = rozpínací, 2 = jednoduše vyvážená (10k), 3 = dvojitě vyvážená
- **y** typ reakce: 0 = okamžitá, 1 = zpožděná, 2 = požár, 3 = Panic, 4 = sabotáž, 5 = následně zpožděná, 6 = ovládací
- **s** patří do sekce, 1 = A, 2 = B, 3 = C (společný sektor, hlídá pouze jsou-li A i B oba zajištěny), neníli ústředna dělena, nastavte s = 1, pokud budete v nedělené ústředně užívat režim částečného zajištění, potom pro zóny, které mají při částečném zajištění zůstat nezajištěné nastavte s = 2 . Dělení systému je popsáno v části 11.23.

# *Poznámky:*

- Pokud některou vstupní smyčku nepoužijte, vypněte ji x = 0
- Následně zpožděná smyčka (y=5) poskytuje příchodové zpoždění pouze, pokud v okamžiku její aktivace již bylo zapnuto příchodové zpoždění jiným zpožděným vstupem. Jinak reaguje okamžitě.
- Nastavení smyček do sekce C při nedělené ústředně má stejný účinek jako přiřazení do sekce B (t.j. jsou vyřazeny při částečném hlídání)
- Pro ovládání systému lze použít rovněž drátovou zónu (y=6). Rozvážením vstupu ústředna mění svůj stav (zajisti – odjisti – zajisti -) dle přiřazení do příslušné sekce.

*Příklad: pro nastavení 2 zóny jako jednoduše vyvážené s okamžitou reakcí v sekci A zadejte : 60 02 201* 

*Nastavení z výroby: všechny drátové vstupy jsou* vypnuty

# *11.3. Nastavení času odchodového zpoždění*

*sekvence: 2 0 x*

Délku odchodového zpoždění lze nastavit v rozmezí 10 až 90 s zadáním sekvence: **20x** (**x** = doba v desítkách sekund)

*Příklad: Nastavení doby odchodového zpoždění na 20 s = 202*

*Nastavení z výroby: 30 s.*

# *11.4. Nastavení času příchodového zpoždění*

*sekvence: 2 1 x*

Příchodové zpoždění je možné nastavit v rozmezí 10 až 90 s zadáním sekvence: **21x** (**x** = doba v desítkách sekund) *Příklad: Nastavení doby příchodového a odchodového zpoždění na 40 s = 214*

*Nastavení z výroby: 30 s.*

#### *11.5. Nastavení doby poplachu*

*sekvence: 2 2 x*

Dobu poplachux lze nastavit v rozmezí 1 až 8 a 15 minut (nebo 10sec. pro testování) pomocí sekvence kláves **22x** (x = doba poplachu v minutách, x=0 nastaví 10 sekund, x=9 nastaví 15 minut).

*Příklad: Nastavení doby poplachu na 5 minut = 225*

*Nastavení z výroby: 4 minuty*

# *11.6. Nastavení funkce výstupů PgX a PgY sekvence: 2 3 x a 2 4 x*

Programovatelným výstupům ústředny PgX a PgY může být přiřazena různá funkce nastavením parametru **x** v příslušné sekvenci:

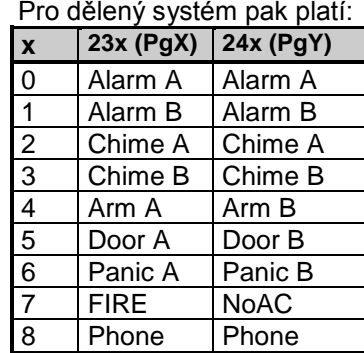

**kde x** může mít dále uvedené hodnoty (platí pro nedělený systém):

**2 3 x** - nastavuje **PgX 2 4 x** - nastavuje **PgY**

- **0 Chime** sepne v době příchodového zpoždění (signalizace předpoplachu)
- **1 Fire** sepne v době požárního poplachu
- **2 Arm** sepne v době zajištění ústředny (i při částečném zajištění).
- **3 Panic** sepne při tichém tísňovém poplachu
- **4 Alarm** sepne při jakémkoli poplachu, kromě tichého poplachu Panik
- **5 Door**  sepne na 5sec. po zadání funkce F 3 (odjištění zámku dveří)
- **6 Home**  sepne v době částečného zajištění
- **7 No AC**  sepne v době výpadku síťového napájení
- **8 Phone**  sepne při aktivaci z komunikátoru (tato funkce musí být podporována ze strany komunikátoru) nebo po zadání funkce F 8x, kde x=1 sepne a x=0 rozepne

*Poznámka: stav výstupů PgX a PgY ústředna též předává na bezdrátové výstupní moduly UC-216 a UC-222 (viz. odstavec 11.12.). Funkce výstupních relé modulů UC pak odpovídá nastavení parametrů ústředny 23x a 24x*

*Příklad: Nastavení PgX pro funkci Panic = 233, PgY pro funkci Door = 245.*

*Nastavení z výroby: PgX=Chime, PgY=Arm*

# *11.7. Změna tel. čísel a zprávy komunikátoru v uživatelském režimu*

*sekvence: 2 5 x*

Uživatelský režim umožňuje testování systému a výměnu baterií u bezdrátových prvků uživatelem. Nastavením tohoto parametru je možné povolit, že v uživatelském režimu půjde měnit nastavení telefonních čísel a hlasovou zprávu komunikátoru. Povolením změn se tak v uživatelském režimu zpřístupní programovací sekvence (7 = nastavení tel. čísel, 8 4= nahrání zprávy a 89 = test funkce komunikátoru). Syntaxe zadávání těchto dat v uživatelském režimu je pak stejná jako v režimu programovacím (viz. manuál komunikátoru). Nastavení má smysl pouze je-li ústředna vybavena modulem X.

možné volby:

- **2 5 1** změny povoleny
- **2 5 0** změny **zakázány** (v uživatelském režimu nelze měnit žádné nastavení)

*Nastavení z výroby: změny zakázány* 

#### *11.8. Hlídání rušení radiového signálu*

*sekvence: 2 6 x*

Ústředna vybavená modulem R je schopna hlídat zarušení pracovního pásma systému. Je-li tato funkce zapnuta, rušení delší než 30 sec. vyhlásí poruchu ústředny (poplach, je-li systém zajištěn). Nezapínat není-li přítomen modul R.

možné volby:

**2 6 1** hlídání **zapnuto**

**2 6 0** hlídání **vypnuto** 

#### *Nastavení z výroby: vypnuto*

*Poznámka: v některým instalacích může být systém opakovaně rušen (blízká radarová stanice, TV vysílač, apod.). V těchto případech bude ústředna obvykle funkční (důležité přenosy v systému se opakují), hlídání rušení však nebude možné použít. Úroveň rušení a kvalitu signálu je možno sledovat počítačem s programem ComLink (viz. 14).*

#### *11.9. Pravidelná kontrola spojení s bezdrátovými detektory*

*sekvence: 2 7 x*

Ústředna vybavená modulem R je schopná pravidelně kontrolovat spojení s přiřazenými bezdrátovými prvky. Pokud zjistí opakovaný výpadek spojení, vyhlásí stav poruchy tohoto prvku (je-li systém zajištěn závisí reakce na nastavení 696x, viz 118). Nezapínat není-li přítomen modul R, jinak budou vyhlašovány poplachy o zarušení

možné volby:

- **2 7 1** kontrola spojení **zapnuta**
- **2 7 0** kontrola spojení **vypnuta**

# *Nastavení z výroby: kontrola spojení vypnuta*

*Poznámka: v některých instalacích může díky intenzivnímu vnějšímu rušení docházet k opakovaným výpadkům komunikace (blízkost radarové stanice, televizního vysílače, apod.). Přesto je obvykle systém schopen pracovat (přenosy důležitých informací se v systému s časovým odstupem opakují). V takových případech lze pravidelnou kontrolu spojení vypnout.*

# *11.10. Povolení RESETU ústředny*

*sekvence: 2 8 x*

Provedením RESETU (viz. odstavec 13.) je možno ústřednu vrátit na původní nastavení z výroby (včetně přístupových kódů). Uzamknutím RESETU je možno zabránit nežádoucím změnám nastavení ústředny v budoucnu.

možné volby:

**2 8 1** RESET **povolen**

#### **2 8 0** RESET **zakázán**

*Nastavení z výroby: RESET povolen*

*Poznámka: pozor, pokud zakážete reset a následně zapomenete přístupový Master kód nebo Servisní kód, nebude možné ústřednu odblokovat jinak než v servisním středisku výrobce!*

# *11.11. Logika ovládání podřízené ústředny*

Je-li ústředna vybavena modulem R, může spolupracovat s jinou podřízenou bezdrátovou ústřednou typu JA-6x. Podřízený systém se do ústředny přiřazuje v učícím režimu na pozici **J**, popřípadě na pozici detektorů (viz 11.1 a 11.12.). Podřízená ústředna předává do nadřízeného systému informaci o poplachu, sabotáži, poruše a nebo o vybité baterii v některé z periferií. Nadřízený systém pak reaguje příslušnou reakcí a jako zdroj události se indikuje **J** (např. sabotáž J), popřípadě číslo detektoru.

Po přiřazení podřízené ústředny do nadřízené jsou tyto dvě ústředny nezávislé z hlediska ovládání. To znamená, že každá ústředna má své ovládací klávesnice či dálkové ovladače a oba systémy se zajišťují a odjišťují zcela nezávisle. Pouze pokud dojde k některé z výše uvedených událostí na podřízeném systému, přenese se tato informace do nadřízené ústředny a ta reaguje. V tomto uspořádání není možné z nadřízené ústředny podřízený systém ovládat.

Pokud je žádoucí, aby **nadřízená ústředna ovládala (zajišťovala / odjišťovala) podřízený systém**, je možné nadřízenou ústřednu JA-65 naučit jako ovládací prvek do podřízené ústředny. Postup je následující:

- a. přiřaďte podřízený systém do nadřízené ústředny na pozici **J** (viz 11.1 a 11.12.),
- b. nadřízenou ústřednu přepněte do programovacího režimu (znak P na displeji),
- c. na podřízené ústředně otevřete učící režim s tiskem klávesy 1 v programovacím režimu ústředny
- d. na nadřízené ústředně zadejte 290 tím tato ústředna vyšle učící kód jako ovladač a přiřadí se na první volnou pozici pro ovladače v podřízené ústředně c1 až c8 (např. c 2),
- e. obě ústředny přepněte do normálního provozního režimu a ověřte, že kompletním zajištěním nadřízené ústředny se zároveň zajistí ústředna podřízená a odjištěním nadřízené ústředny se odjistí i systém podřízený (podřízený systém je ovládán se zpožděním cca do 2 s).

#### *Poznámky k ovládání podřízené ústředny:*

- *Nadřízená ústředna vysílá pro ovládání podřízené ústředny signály Zajisti a Odjisti podobně jako dálkový ovládač RC-40 (stejný typ protokolu). Tyto signály však ústředna vysílá pouze, pokud k ní je přiřazena podřízená ústředna, tzn. je obsazena její pozice J.*
- *Pro zjednodušení je možné říci, že ústředna JA-65, která má přiřazenou podústřednu se chová jako dálkový ovladač RC-40. Ke stisku tlačítek dochází při změně stavu ústředny (zajišťování / odjišťování) a při ukončení poplachu. V takovém okamžiku je vyslán signál ZAJISTI je-li ústředna kompletně zajištěna a signál ODJISTI, je-li ústředna odjištěna a nebo zajištěna jen částečně. Při rušení poplachu na nadřízené ústředně vysílá tato signál ZAJISTI při celkovém zajištění a ODJISTI v ostatních případech.*
- *Podřízený systém je i nadále možné ovládat samostatně (klíčenkou, klávesnicí) – například je možné jej zajistit při odjištěném nadřízeném systému. Dojde-li následně ke změně stavu na nadřízeném systému, podřízený systém svůj stav sesouhlasí (podřídí se nadřízené ústředně).*
- *Zrušení ovládání podřízené ústředny ústřednou nadřízenou lze provést tak, že na podřízené ústředně otevřete učící režim, vyberete pozici ovladače pod kterou je přiřazena nadřízená ústředna (např. c2) a dlouhým podržením klávesy 2 tuto pozici vymažete. Od té chvíle bude ovládání obou ústředen nezávislé.*

## *11.12. Naučení ústředny do modulů UC–2xx a do nadřízené ústředny*

*sekvence: 2 9 9*

Je-li ústředna vybavena modulem R, může spolupracovat s přijímači bezdrátových výstupů UC–216, UC–222 a UC-260 a může též pracovat jako podřízený systém jiné ústředny řady JA-65 nebo JA-65.

V zařízení UC-2xx nejprve otevřete učící režim, **zadáním sekvence 299** pak ústředna vyšle učící signál.

## *11.13. Ovládání bez kódu sekvence: 3 0 x*

Uživatelské funkce F1, F2, F3, F4, F8 a F9 mohou být podmíněny zadáním platného uživatelského kódu (Master nebo Ovládací). Pokud je ovládání bez kódu povoleno, příslušná funkce se volí pouze zadáním Fx (x=číslo požadované funkce). Když ovládání bez kódu zakážete, bude volba uvedených funkcí podmíněna zadáním kódu:

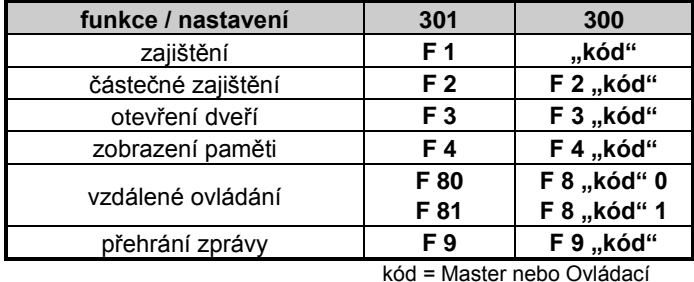

*Nastavení z výroby: ovládání bez kódu povoleno*

*Poznámka: ovládání bez kódu z klávesnice JA-60D lze nastavit přímo na klávesnici nezávisle na nastavení ústředny.*

# *11.14. Povolení režimu částečného zajištění (při nedělené ústředně)*

#### *sekvence: 3 1 x*

Režim částečného zajištění umožňuje zajistit systém tak, že detektory zařazené do sekce B (nebo C) (viz. 11.2 a 11.28.) budou ignorovány. Částečné zajištění se zapíná příkazem F2. Ignorování se netýká požárních detektorů a sabotážních senzorů. Pokud částečné hlídání zakážete, bude příkaz F2 nefunkční.

možné volby:

- **3 1 1** částečné zajištění **povoleno**
- **3 1 0** částečné zajištění **zakázáno**

*Nastavení z výroby: částečné hlídání povoleno*

# *11.15. Povolení poplachu sirénou*

*sekvence: 3 2 x*

Výstup SIR ústředny signalizuje všechny poplachy, kromě tichého poplachu Panik. Signalizaci poplachů sirénou na tomto výstupu je možno tímto nastavením zcela zakázat.

možné volby:

- **3 2 1** siréna **povolena**
- **3 2 0** siréna **zakázána**

*Nastavení z výroby: siréna povolena*

# *11.16. Akustická signalizace odchodového zpoždění sekvence: 3 3 x*

Odchodové zpoždění je signalizováno pípáním klávesnice (posledních 5 sec. zrychlené). Akustickou signalizaci je možno tímto nastavením vypnout.

možné volby:

**3 3 1** signalizace **zapnuta**

# **3 3 0** signalizace **vypnuta**

*Nastavení z výroby: signalizace zapnuta*

#### *11.17. Akustická signalizace odchodového zp. při částečném (děleném) zajištění sekvence: 3 4 x*

Částečné zajištění systému příkazem F2 poskytuje odchodové a příchodové zpoždění detektorům se zpožděným typem reakce v pozicích 1 až 10. Odchodové zpoždění při částečném (děleném) zajištění může být signalizováno pípáním klávesnice (posledních 5 sec. zrychlené).

možné volby:

**3 4 1** signalizace **zapnuta**

**3 4 0** signalizace **vypnuta**

# *Nastavení z výroby: signalizace vypnuta*

*Poznámka: je-li signalizace odchodového zpoždění pro částečné zajištění vypnutá, potom bude též potvrzení částečného zajištění a odjištění tiché, bez ohledu na nastavení sekvencí 36x.* 

# *11.18. Povolení akustické signalizace příchodového zpoždění*

*sekvence: 3 5 x*

Příchodové zpoždění může klávesnice signalizovat rychlým pípáním. Tato signalizaci je volitelná.

možné volby:

**3 5 1** signalizace **zapnuta**

**3 5 0** signalizace **vypnuta**

*Nastavení z výroby: signalizace zapnuta*

# *11.19. Hlasité potvrzení zajištění a odjištění sirénou sekvence: 3 6 x*

Ústředna může výstupem SIR potvrzovat zajištění (1x signál), odjištění (2x signál), odjištění s pamětí události (3x signál), nebo použití bypassu či závada na periferii při přechodech (4x signál). Tímto nastavením se hlasité potvrzování zapíná.

možné volby:

- **3 6 1** hlasité potvrzování **zapnuto**
- **3 6 0** hlasité potvrzování **vypnuto**

*Nastavení z výroby: hlasité potvrzování vypnuto*

#### *Poznámka: zvolíte-li hlasité potvrzování, bude fungovat bez ohledu na nastavení parametru 32x. Částečné (dělené) zajišťování bude potvrzováno vždy tiše, pokud je nastavena sekvence 340. Hlasité potvrzování lze též nastavit v bezdrátové siréně JA-60A (nezávisle na nastavení 36x ústředny).*

# *11.20. Siréna při částečném (děleném) zajištění či odjištění*

*sekvence: 3 7 x*

Tímto nastavením lze vypnout aktivaci výstupu SIR při poplachu, pokud je systém zajištěn jen částečně nebo je odjištěn (někdo je v objektu přítomen). Pokud je poplach sirénou zcela zakázán parametrem 320, nemá toto nastavení žádný význam.

možné volby:

- **3 7 1** poplach sirénou při částečném zajištění a odjištění **povolen**
- **3 7 0** poplach sirénou při částečném zajištění a odjištění **zakázán**

*Nastavení z výroby: poplach sirénou povolen*

# *11.21. Povolení poplachu bezdrátovou sirénou sekvence: 3 8 x*

Je-li ústředna vybavena modulem R, lze tímto nastavením zakázat činnost bezdrátové sirény při poplachu. Pokud je v siréně nastaveno hlasité potvrzování stavu zajištěno a odjištěno, bude potvrzování funkční bez ohledu na nastavení tohoto parametru.

možné volby:

- **3 8 1** poplach bezdrátovou sirénou **povolen**
- **3 8 0** poplach bezdrátovou sirénou **zakázán**

*Nastavení z výroby: poplach bezdrátovou sirénou povolen*

#### *11.22. Upozornění na závadu periferie při zajištění sekvence: 3 9 x*

Systém průběžně kontroluje stav periferií (detektorů, klávesnic, atd.). Touto volbou je možno nastavit, že při zajišťování systému bude obsluha upozorněna akusticky (4 rychlá pípnutí) na případnou závadu. Příčinu závady (např. trvale aktivní detektor, otevřený kryt, ztráta spojení, apod.) klávesnice zobrazí. Pokud obsluha nevěnuje této informaci dále pozornost, systém se po uplynutí odchodového zpoždění zajistí a potom bude vadný prvek vyřazen ze sledování (následné odjištění systému je pak potvrzeno třemi akustickými signály).

Když není funkce upozornění zapnuta a je při zajišťování zjištěna vadná nebo trvale aktivovaná periferie (vstup), je tato automaticky vyřazena ze sledování.

Pokud během zajištění dojde k odstranění trvale aktivovaného detektoru (např. zavření nedovřených dveří), tato periferie bude opět funkční. Funkce též upozorňuje na případné závady při přechodu z programovacího režimu do normálního provozního stavu (zobrazí se příčina potíží, programovací režim se uzavře až druhým stiskem klávesy N).

možné volby:

**3 9 1** upozornění **zapnuto**

**3 9 0** upozornění **vypnuto**

*Nastavení z výroby: upozornění vypnuto*

# *11.23. Rozdělení ústředny do sekcí*

*sekvence: 690 x* 

Ústředna může být programově rozdělena na a dva nezávislé sektory (A a B) se společným (sdíleným) sektorem (C). Je tak možné v jednom objektu nezávisle zajišťovat a odjišťovat různé prostory. Systém se při rozdělení chová obdobně, jako by v objektu byly nainstalovány dva různé systémy. Při rozdělení systému je v následujících sekvencích nutné určit, do které sekce patří jednotlivé detektory (drátové i bezdrátové), jednotlivé ovládací kódy a případně též dálkové ovládače.

možné volby:

- **6 9 0 0 nedělená** ústředna (v tomto režimu je možno užívat režim částečného zajištění)
- **6 9 0 1 dělená** ústředna (sekce A, B a společná C - hlídá jen když jsou A i B obě zajištěny)

*Nastavení z výroby: nedělená ústředna*

# *11.24. Zaznamenání pouze 1.příčiny poplachu sekvence: 691 x*

Systém standardně omezuje počet vyvolaných poplachů od jednoho zdroje během stejného stavu ústředny na 4 po sobě jdoucí. Poté dochází k jednorázovému bypassu prvku do další události v systému. Navíc je možné zapnout omezení, kdy poplach je zaznamenán pouze od prvního zdroje události po celou dobu poplachu. Tato funkce slouží především ve spojení s GSM komunikátorem k omezení počtu odeslaných informací a platí společně pro všechny druhy poplachů.

možné volby:

**6 9 1 0 bez omezení** příčin poplachů

**6 9 1 1 zaznamenat pouze 1. příčinu** poplachu

*Nastavení z výroby: bez omezení*

#### *11.25. Poplach při zajištění s otevřenou zónou sekvence: 692 x*

Pokud je ústředna nastavena v režimu upozornění na závadu periferie při zajištění (viz.11.22.), je možné navíc nastavit po ukončení odchodového zpoždění vyhlášení poplachu při aktivované zóně. Pro okamžitou smyčku dojde k vyhlášení poplachu a pro zpožděnou ke spuštění příchodového zpoždění.

možné volby:

- **6 9 2 0 vypnutý test** na konci odchodového zpoždění
- **6 9 2 1 zapnutý test** na konci odchodového zpoždění

Nastavení z výroby: vypnutý test

#### *11.26. Hlasitý tísňový poplach*

*sekvence: 693 x* 

Pro zvláštní případy je možné nastavit reakci ústředny na tísňový poplach jako při spuštění hlasitého poplachu. To znamená včetně akustických projevů.

možné volby:

- **6 9 3 0** hlasitý tísňový poplach **zakázán**
- **6 9 3 1** hlasitý tísňový poplach **povolen**

*Nastavení z výroby: zakázán*

# *11.27. Přepnutí bezdrátových detektorů do následně zpožděné smyčky*

*sekvence: 694x*

Bezdrátovým detektorům nastaveným do okamžité zóny může být přiřazena funkce následně zpožděné smyčky, kdy detektory v okamžité smyčce během příchodového smyčce během a odchodového zpoždění nevyhlásí poplach.

možné volby:

**6 9 4 0** Následně zpožděná smyčka **zakázána**

**6 9 4 1** Následně zpožděná smyčka **povolena** 

*Nastavení z výroby: Následně zpožděná smyčka zakázána*

*Poznámka: toto nastavení se týká pouze bezdrátových detektorů. Drátové smyčky se nastavují sekvencí 60 nn xys (část 11.2)*

# *11.28. Poplach při ztrátě periferie*

*sekvence: 696x*

Je-li zapnuta funkce "Pravidelná kontrola spojení s bezdrátovými detektory" (viz 11.9.) je možné určit zda v případě ztráty periferie bude v zajištěném stavu vyvolán poplach nebo pouze vyhlášena porucha.

možné volby:

- **6 9 6 1** Ztráta periferie při zajištění vyhlásí **poplach**
- **6 9 6 0** Ztráta periferie při zajištění vyhlásí **poruchu**

*Nastavení z výroby: Ztráta periferie při zajištění vyhlásí poplach*

*Poznámka: V odjištěném stavu ztráta periferie způsobí vždy pouze poruchu.*

# *11.29. Vstup do programování SC+MC/UC*

*sekvence: 697x* 

Pro vstup do programovacího stavu ústředny lze nastavit doplnění sekvence F0 "servisní kód" o zadání master kódu nebo uživatelského kódu.

možné volby:

- **6 9 7 0** doplnění o zadání MC/UC **zakázáno**
- **6 9 7 1** doplnění o zadání MC/UC **povoleno**

*Příklad: Při povolení funkce pro vstup do servisního stavu pro SC 6060 a MC 1234 zadejte : F0 6060 1234*

#### *Nastavení z výroby: zakázáno*

*Poznámka: toto nastavení nemá vliv na vstup do uživatelského režimu F0 MC*

# *11.30. Určení bezdrátových detektorů do sekcí*

*sekvence: 61 nns*

Pokud je ústředna dělena (viz. nastavení 11.23.) a je vybavena modulem R, zařadí se bezdrátové detektory do sekcí zadáním: **61 nns**

kde:

**nn** číslo detektoru: 01 až 16

**s** patří do sekce: 1 = A, 2 = B, 3 = C (společný sektor, hlídá pouze jsou-li A i B oba zajištěny) není-li ústředna dělena, nastavte s = 1, pokud budete v nedělené ústředně užívat režim částečného zajištění, potom pro detektory, které mají při částečném zajištění zůstat nezajištěné nastavte s = 2

*Poznámka: Nastavení detektorů do sekce C při nedělené ústředně má stejný účinek jako jejich přiřazení do sekce B jsou ignorovány při částečném zajištění.*

*Příklad: pro nastavení bezdrátového detektoru zóny 3 do sekce A zadejte: 61 031* 

*Nastavení z výroby: detektory 1-10 sekce A a detektory 11- 16 sekce B*

# *11.31. Určení uživatelských kódů sekcím*

*sekvence: 62 nns*

Pokud je ústředna dělena (viz. nastavení 11.23.) přiřadí se uživatelské kódy sekcím A a B zadáním: **62 nns**  kde:

- **nn** pořadové číslo kódu: 01 až 14
- **s** přiřazen sekci: 1 = A, 2 = B

#### *Poznámky:*

- Při nedělené ústředně nemá toto nastavení žádný význam.
- Master kód (MK) se sekcím nepřiřazuje. Pokud je systém dělen, MK zajistí obě sekce není-li žádná zajištěna nebo odjistí obě sekce, je-li alespoň jedna odjištěna. Je-li nastaveno 300, pak zadáním F1 před MK se ovládá pouze A, zadáním F2 před MK se ovládá pouze B.

*Příklad: pro přiřazení uživatelského kódu č.4 k zóně A zadejte : 62 04 1* 

*Nastavení z výroby: všechny uživatelské kódy patří k sekci A*

# *11.32. Určení bezdrátových ovladačů sekcím sekvence: 63 nns*

Pokud je ústředna dělena (viz. nastavení 11.23.) a je vybavena modulem R, přiřadí se dálkové ovládače do sekcí zadáním: **63 nns**

kde:

- **nn** číslo pod kterým je ovládač přiřazen 01 až 08 (c1 až c8)
- **s** přiřazen sekci: 1 = A, 2 = B

#### *Poznámky:*

- Při nedělené ústředně nemá toto nastavení žádný význam.
- Klávesnice JA-60F se vždy chová jako systémová a toto nastavení ji neovlivní
- Klávesnice JA-60D se chová podobně jako ovládač RC-40 a toto nastavení jí přiřadí vybrané sekci
- Ovládač RC-22 užitý jako tísňové tlačítko je tímto nastavením při dělené ústředně přiřazen do vybrané sekce.

*Příklad: pro přiřazení ovladače na pozici č.5 do sekce A zadejte: 63 051* 

*Nastavení z výroby: všechny bezdrátové ovladače patří k sekci A* 

# *11.33. Automatické zajišťování / odjišťování sekvence: 64 nahhmm*

Tato funkce slouží k nastavení časů, kdy se provede automaticky příslušná nastavená činnost. V systému je možné nastavit až 10 událostí automatického zajišťování / odjišťování: **64 n a hh mm**

kde:

- **n** číslo události 0 až 9
- **a** činnost: 0 až 6 viz. tabulka

Popis nastavení činností:

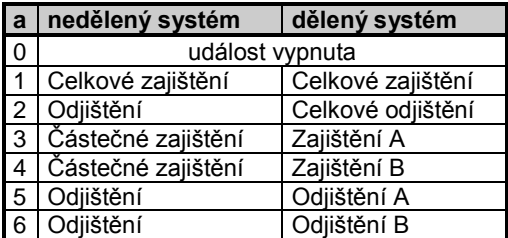

#### *Poznámky:*

- Vypnutí události je možné bez nutnosti zadání času, tj. 64 n 0
- Systém v uvedený čas vygeneruje událost, stejně jako by byl stisknut např. dálkový ovladač, tj. se všemi možnými důsledky.

*Příklad: pro automatické zajišťování ve 22:45 hod pro nedělený systém a první událost zadejte : 64 0 1 22 45* 

#### *Nastavení z výroby: všechny události vypnuty*

#### *11.34. Změna servisního kódu*

*sekvence: 5 nSK nSK*

Servisní kód slouží k přepnutí ústředny ze stavu odjištěno do programovacího režimu. Nový servisní kód (SK) je při zadávání třeba opakovat, aby se vyloučil případný omyl. Kód se mění zadáním: **5 nSK nSK**

kde:

**nSK** nový servisní kód (libovolné 4 číslice)

*Příklad: pro nastavení servisního kódu 1276 zadejte: 5 1276 1276*

*Nastavení z výroby: servisní kód je 6060*

# *11.35. Přechod do uživatelského režimu ústředny sekvence: 6 9 9 9*

Tato kódová sekvence slouží pro přechod z programovacíhoho režimu do režimu uživatelského, kde je možné kontrolovat a nastavovat režim vypínání (bypass) vstupů (viz. uživatelský manuál). Po ukončení uživatelského režimu klávesou N zůstává nastavení vypnutých vstupů bez vlivu ukončení programovacího režimu.

#### *11.36. Nastavení času a data*

*sekvence: 4 hh mm dd MM RR*

Ústředna obsahuje hodiny reálného času. Systém zapisuje veškeré události do paměti včetně časového údaje. Proto je nutné po zapnutí ústředny nastavit datum a čas. Nastavení proveďte zadáním: **4 hh mm dd MM RR.**

**kde:**

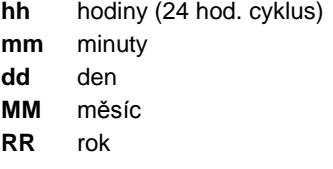

*Příklad: nastavení dne 30.června 2005 v 17:15 hod. bude: 4 17 15 30 06 05*

Po zapnutí napájení se nastaví hodiny na hodnotu 00 00 01 01 00

*Poznámka: detailní výpis událostí z paměti ústředny včetně časových údajů je možný zobrazit připojením počítače s programem ComLink*

# **12. Testování činnosti sytému**

Pro testování systému uveďte ústřednu do programovacího režimu - znak "P" na klávesnici (přepnutí viz. 11). V programovacím režimu nemůže dojít k vyvolání poplachu. Každá aktivace detektoru (drátového či bezdrátového) je potvrzena pípnutím (klávesou F lze měnit hlasitost) a časově omezeným zobrazením čísla zóny a typu signálu. Obdobně je indikován signál z bezdrátového ovládače (RC-40, RC-22, RC-60, JA-60D) nebo i z bezdrátové sirény.

 **Některé bezdrátové detektory** (P,N,B) mají pro testování speciální režim. Ten se zapíná zavřením krytu detektoru a trvá 5 minut (viz. návody detektorů). Pokud je bezdrátový snímač

v testovacím režimu, indikuje aktivaci lokálně zabudovanou signálkou a zároveň se číslo snímače a typ informace zobrazí na klávesnici systému. Pozor, pohybové snímače JA-60P mají po ukončení testovacího režimu zařazeno 5minutové blokování funkce po zaznamenaném pohybu (nastavením ve snímači lze zkrátit na 1 minutu).

- **Aktivace drátových detektorů**, připojených do vstupních smyček modulů H je zobrazována jako aktivace příslušné smyčky na klávesnici systému (na dobu cca 2sec.). To znamená, že se zobrazují pouze okamžiky, kdy je která smyčka aktivována a nezobrazuje se její případná trvalá aktivace. Pokud využíváte dvojité vyvážení vstupních smyček, přesvědčete se o správnosti zapojení tím, že ústředna rozliší aktivaci snímače od aktivace jeho sabotážního spínače.
- **Nejpřehlednější údaj o testování** periferií získáte připojením počítače s programem ComLink. V okně servisních událostí se automaticky zapisují jednotlivé prováděné testy včetně veškerých podrobností (viz. kapitola 14).

*Testovat periferie může také správce systému v uživatelském režimu (potvrzen znakem "U" na displeji). Uživatelský režim lze otevřít při odjištěném systému zadáním F 0 MK (MK je Master kód).* 

# **13. Reset zabezpečovacího systému**

Pokud zapomenete ovládací kódy ústředny nebo pracujete s ústřednou, která nemá původní nastavení z výroby, potom ji můžete následujícím postupem na výchozí nastavení vrátit.

- vypněte napájení ústředny, odpojte záložní akumulátor
- propojte zkratovací propojku RESET č. K11 na základní desce ústředny
- ponechte otevřený TAMPER ústředny
- připojte zpět napájení ústředny
- během 60 sec. rozpojte zkratovací propojku
- po provedených krocích ústředna zobrazí "P" (programovací režim) a má opět výchozí nastavení z výroby

*Poznámka: resetem se veškeré volitelné funkce ústředny vrátí na původní nastavení (viz. 11.), Master kód bude 1234, servisní kód 6060. Vymažou se všechny ovládací kódy a všechny naučené periferie (detektory a ovládače) a vymažou se čísla tel. pro hlasovou zprávu komunikátoru X.* 

*Reset nemaže paměť událostí ústředny (historii), nastavení PCO komunikátoru X, hlasovou zprávu a nastavení GSM komunikátoru. Reset se do paměti zapisuje jako událost. Propojku RESET lze použít rovněž ke vstupu do učení bezdrátových periférií (viz.11.1)*

*Upozornění: pokud je RESET zakázán (nastavení 280), není možné bez znalosti Servisního kódu změnit žádné nastavení ústředny. Pokud v takovém případě zapomenete kód, může být systém odblokován jen v servisním středisku výrobce.*

# **14. Spolupráce systému s počítačem**

Systém JA-65 může být připojen k počítači buď lokálně pomocí propojovacího kabelu PC-60A (COM port), propojovacího kabelu PC-60B (USB port), nebo dálkově pomocí modemu JA-60U (viz manuál JA-65X). Program potřebný ke spolupráci se systémem má označení Comlink a je dodáván pro systém MS Windows.

**Uživatel** je schopen pomocí programu Comlink kontrolovat stav systému, ovládat jej, číst paměť událostí, kontrolovat aktivaci jednotlivých senzorů (zobrazeno i graficky ve výkresu systému). Bez znalosti instalačního kódu však nemůže měnit nastavení systému.

| œ.<br><b>Otevřit</b> | ū<br>Uožt           | $\mathbf{z}$<br>Tisk     | ଖ<br>Monitor | 囸<br><b>Ústředna</b> |                | R<br><b>Událost</b> | Æ<br>Objekt | $\ddot{\circ}$ | <b>CB</b><br>Periferie Nastavení | ٠I<br>Servis               | 18<br>W<br>Signál<br>Offine            | 頭<br>Rende                                              |                                    |
|----------------------|---------------------|--------------------------|--------------|----------------------|----------------|---------------------|-------------|----------------|----------------------------------|----------------------------|----------------------------------------|---------------------------------------------------------|------------------------------------|
|                      |                     |                          |              |                      |                |                     |             |                |                                  |                            |                                        |                                                         |                                    |
|                      | COMFORT             |                          |              | $\mathbf{I}$         | $\overline{2}$ | 3                   | $*$         |                |                                  | Výpis paméti události      |                                        |                                                         | <b>EIDIX</b><br>s                  |
|                      |                     | · FOPLACH                |              |                      |                |                     |             |                | Čislo                            | Dotum                      | Periferie                              | Popis                                                   |                                    |
|                      |                     | $\bullet$ <b>14457AL</b> |              | <b>MEM</b>           |                | $x \in$             |             |                | <b>"1</b> 84                     | 09:17.06.02                | Ústředna                               | Porucha zálohovacího akumulátoru                        |                                    |
|                      |                     | <b>O POSUCHA</b>         |              | $\Delta$             | 5              | 6                   | 合作          |                | $\mathbf{m}$ as.                 | 09:17 06:02                | Ústředna:                              | <b>Obnovení akunulátoru</b>                             |                                    |
|                      |                     | <b>BAFRAJE</b>           |              |                      |                |                     |             |                | $\mathbf{m}$ as.                 | 09:17.06.02                | Ústředna                               | Konec problémů s napájením                              |                                    |
|                      |                     |                          |              | $\overline{7}$       | 8              | $\circ$             |             |                | 537                              | 10:13 06:02                | <b>Ústředna</b>                        | Všechny sabotážní sensory O.K.                          |                                    |
|                      |                     | <b>OIAABRIC</b>          |              |                      |                |                     |             |                | $\mathbf{m}$ as                  | 10:13 06:02                | Ústředna                               | Přeprutí do režimu programování                         |                                    |
|                      |                     | <b>O HAPÁJENÍ</b>        |              |                      | <b>HGH</b>     |                     |             |                | $\mathbf{m}$ as                  | 13:22.06.02                | Zařízení na Ince                       | Programovací režim ukončen                              |                                    |
|                      | <b>SYSTEM JAVAG</b> |                          |              |                      | $\circ$        | N                   |             |                | ₩ 90                             | 13:22 06:02                | Ústředna                               | Narušení ochranného krytu                               |                                    |
|                      |                     |                          |              |                      |                |                     |             |                | (3) 91.                          | 13:22 06:02<br>13:27.06.02 | Zařízení na lince<br>Zařízení na lince | Přeprutí do režinu programování                         |                                    |
|                      |                     |                          |              |                      |                |                     |             |                | 192<br>(33                       | 13:27 06:02                | Ústředna                               | Programovací režim ukončen<br>Narušení ochranného krytu |                                    |
|                      |                     |                          |              |                      |                |                     |             |                | <b>CD</b> 94                     | 13:35 06:02                | Zařízení na lince                      | Přeprutí do režimu programování                         |                                    |
|                      |                     |                          |              |                      |                |                     |             |                | <b>CD</b> 95.                    | 13:48 06:02                | Zařízení na lince                      | Programovací režim ukončen                              |                                    |
|                      |                     |                          |              |                      |                |                     |             |                | $\Box$ $\in$                     | 13:48 06:02                | Ústředna                               | Narušení ochranného krytu                               |                                    |
|                      |                     |                          |              |                      |                |                     |             |                | 197                              | 13:49 06:02                | Zařízení na lince                      | Přeprutí do režinu programování                         |                                    |
|                      |                     |                          |              |                      |                |                     |             |                | $\mathbf{m}$ ss                  | 13:50 06:02                | Zařízení na lince                      | Programovací režim ukončen                              |                                    |
|                      |                     |                          |              |                      |                |                     |             |                | ₩ 99.                            | 13:50 06:02                | Ustředna                               | Narušení ochranného krytu                               |                                    |
|                      |                     |                          |              |                      |                |                     |             |                | (3100                            | 13:50.06.02                | Zařízení na lince                      | Přeprutí do režimu programování                         |                                    |
|                      |                     |                          |              |                      |                |                     |             |                | (3 101                           | 13:50 06:02                | Zařízení na lince                      | Programovací režim ukončen                              |                                    |
|                      |                     |                          |              |                      |                |                     |             |                | (3102                            | 13:50.06.02                | Ústředna                               | Narušení ochranného krytu                               |                                    |
|                      |                     |                          |              |                      |                |                     |             |                | □ 183.                           | 13:50 06:02                | Zařízecí na lince                      | Přeprutí do režinu programování                         |                                    |
|                      |                     |                          |              |                      |                |                     |             |                | 104                              | 13 52 06 02                | Zařízení na lince                      | Programovací režim ukončen                              |                                    |
|                      |                     |                          |              |                      |                |                     |             |                | (3105.                           | 13:52.06.02                | Ústředna                               | Narušení ochranného krytu                               |                                    |
|                      |                     |                          |              |                      |                |                     |             |                | (3106)                           | 13:52 06:02                | Zařízecí na lince                      | Přeprutí do režimu programování                         |                                    |
|                      |                     |                          |              |                      |                |                     |             |                | (3) 107.                         | 13:52 06:02                | Zařízení na lince                      | Programovací režim ukončen                              |                                    |
|                      |                     |                          |              |                      |                |                     |             |                | 108                              | 13:52.06.02                | Ústředna                               | Narušení ochranného krytu                               |                                    |
|                      |                     |                          |              |                      |                |                     |             |                | (3) 109                          | 13:52 06:02                | Zařízení na lince                      | Přeprutí do režinu programování                         |                                    |
|                      |                     |                          |              |                      |                |                     |             |                | (3110.                           | 13:52.06.02                | Zařízecí na lince                      | Programovací režim ukončen                              |                                    |
|                      |                     |                          |              |                      |                |                     |             |                | (3111.                           | 13:52 06:02                | Ústředna                               | Narušení ochranného krytu                               |                                    |
|                      |                     |                          |              |                      |                |                     |             |                | 0112.                            | 13:53 06:02                | Zařízení na lince                      | Přeprutí do režimu programování                         |                                    |
|                      |                     |                          |              |                      |                |                     |             |                | (3113)                           | 08:11 07:02                | Ústředna                               | Konec problémů s napájením                              |                                    |
|                      |                     |                          |              |                      |                |                     |             |                | (3) 114                          | 08:24 07:02                | Ústředna                               | Konec problémů s napájením                              |                                    |
|                      |                     |                          |              |                      |                |                     |             |                | 115                              | 08:47 07:02                | Ústředna                               | Konec problému s napájením                              |                                    |
|                      |                     |                          |              |                      |                |                     |             |                |                                  |                            |                                        |                                                         |                                    |
|                      |                     |                          |              |                      |                |                     |             |                |                                  | DY61134 DY61226            | <b>Servis</b>                          | P                                                       | p <sup>8</sup> <sub>c</sub> Online |

| 国<br>œ.<br>赑<br>ା<br>LIGTH<br>Tigh<br><b>Otevřit</b><br>Monitor                                                                                                    | m<br>Ustředna Lidálost                                                       | $\frac{1}{2}$<br>Æ<br>CB <sub>1</sub><br>Periterie Nastaveri<br>Objekt                                                                                                    | ¥I<br>w<br>Servis<br>Sign9                                                                                                    | $\frac{1}{2}$<br>18<br>Online<br>Rencte                                                                                                    |                                                                                                    |
|----------------------------------------------------------------------------------------------------|------------------------------------------------------------------------------|----------------------------------------------------------------------------------------------------|----------------------------------------------------------------------------------------------------|----------------------------------------------------------------------------------------------------|----------------------------------------------------------------------------------------------------|
| <b>Nastavení ústředny JA60K</b>                                                                                                    |                                                                              | 2 x                                                                                                    |                                                                                                    |                                                                                                    |                                                                                                    |
| Příchodové / odchodové zpoždění<br>Doba poplachu:<br>Funkce výstupu Polč<br>Funkce výstupu PgY:<br>V Změna tř. čísel a zorávy v užív. režimu V Akust, signaliza<br>V Hlidání rádového rušení ústředny                                                             | 10<br>ы<br>10 sec.<br>Alarm<br>Alarm<br>$\nabla$ Ak signal odd               | <b>Nastavení tel. komunikátoru</b><br>Zoûsob vytáčení čísla:<br>Telefonni číslo 1:<br>0606 652997                                                                                                    | pulsní<br>Telefonni číslo 2:<br>0428 346999                                                                                    | 2 X                                                                                                    |                                                                                                    |
| IV Pravidelná kontrola spojení s detektory IV Akustická signi<br>V Povolení RESETU ústřední<br>V Ovládání bez kódu povoleno<br>V Částečné zajítění povoleno (F2)<br>V Siréna v ústředně při poplachu<br>Původní<br><b>Iiik</b><br><i><u><b>Importovat</b></u></i> | <b>Ⅳ</b> Hisslé potvrze<br>Poolach siréno<br>Poplach bezdy<br>V Upozomění na | Telefonni čítlo 3<br>0428 346 998<br>Číslo a zpráva na Pager.<br>Zpráva se přenese při:<br>$\Gamma$ pank<br><b>▽</b> narušení objektu<br>V požár<br>Test 1<br>V sabotáž<br>Test 2<br>porucha<br>Původní<br>Importovat<br><b>Tink</b> | Telefonní číslo 4:<br>0428 346997<br>V Kontrola telefonni 8<br>zpráva 1 + pac<br>zpráva 2 + pac<br>zpráva 1 + pac<br><b>OK</b> | <b>Hastavení tel. komunikátoru</b><br>Přístup, kód pro dálkové spojení:<br>12345678<br>Název protokolu:<br>Radionics 2300<br>ы<br>Telefonni číslo 1:<br>0428 346930<br>Doba před opakováním:<br>10 minut<br>Kódy událostí pro pult centrálni ochrany:<br><b>Událost</b><br>1. Zailiténi ovladačem č.1<br>2 Zaidténí ovladačem č.2<br>3. Zailténí ovladačem č. 3.<br>4. Zaištění ovladačem č.4<br>5. Zaištění ovladačem č.5<br>6. Zailiténí ovladačem č.6.<br>7. Zailiténí ovladačem č.7<br>8. Zaištění ovladačem č.8<br>9. Zaidtění blavním kódem<br>Původní<br>Importovat<br><b>Tisk</b> | 2x<br>Číslo objektu:<br>0850<br>Heset.<br>Formát protokolu:<br>4/2<br>Telefonni číslo 2<br>Zvednutí příchozího volání<br>Zvedá druhé volání<br>Kód (hex) =<br>11<br>$\overline{12}$<br>13<br>14<br>15<br>16<br>17<br>18<br>18<br>z<br>Stomo |
|                                                                                                    |                                                                              |                                                                                                    | <b>FM61105 DY61225</b>                                                                                                    | <b>Servis</b>                                                                                                    | p & offline                                                                                                    |

**Servisní technik**, který má přístupová práva do systému může měnit veškeré nastavení systému, kontrolovat kvalitu komunikace prvků, sledovat intenzitu provozu v komunikačním pásmu atd. Program obsahuje grafický editor komponentů systému, pomocí kterého lze snadno vytvořit výkres instalace.

Po autorizaci v úvodním dialogu Vám dle přiznaných práv program zpřístupní jednotlivé volby. Viz. následující příklady obrazovek. Program je vybaven přehlednou nápovědou.

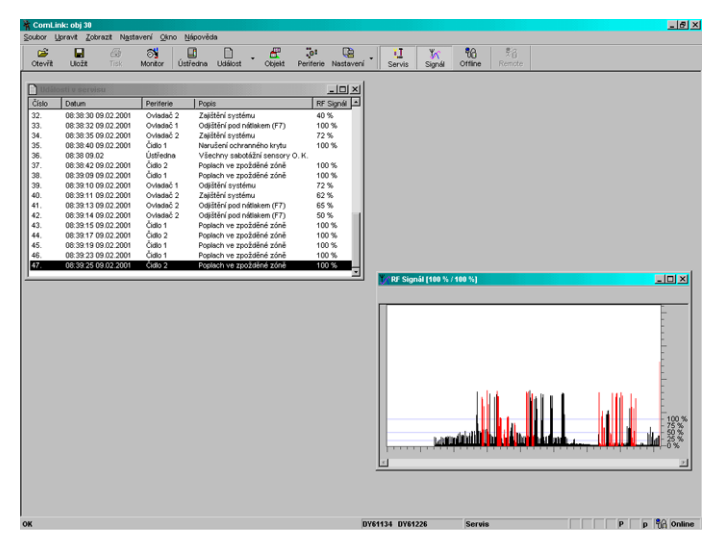

**virtuální přístup k ústředně + výpis událostí testování prvků + monitor radiové komunikace**

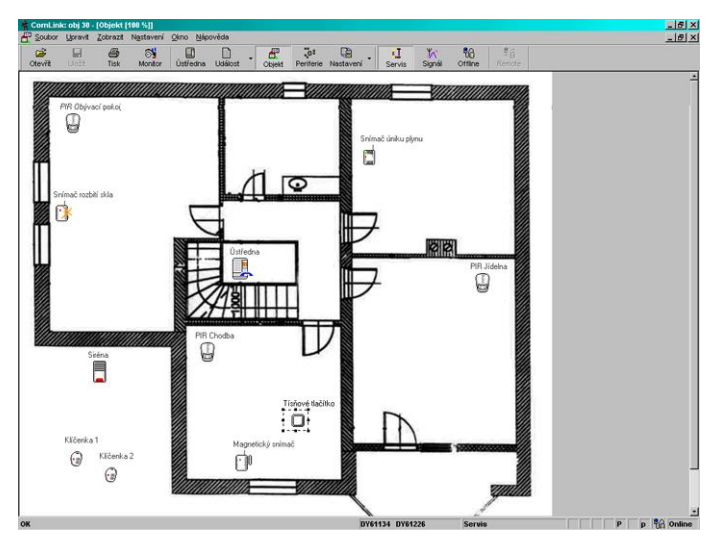

**nastavovací menu ústředny výkres systému (zobrazuje reálný stav prvků)**

# **15. Zásady práce kvalifikovaného montéra**

- při návrhu pokrytí prostor se snažte o co nejlepší ochranu, vypracujte nákres rozmístění prvků,
- pokud zákazník požaduje redukci systému z cenových důvodů, vyžádejte si písemné potvrzení, že nechce uvedené prvky (vyhnete se tak nepříjemnostem v případě překonání nedostatečně zajištěného objektu),
- montáž proveďte profesionálně a nezapomeňte po sobě uklidit,

# **16. Možné problémy při instalaci a provozu**

- důležité je řádné předání a předvedení systému zákazníkovi. Naučte jej měnit kódy, měnit baterie v periferiích atd. Předveďte, jak lze systém v uživatelském režimu testovat.
- nechte si písemně potvrdit předání systému a seznámení zákazníka s obsluhou a provozem,
- nabídněte systém pravidelných placených odborných prohlídek (obvykle vázaný na výměnu baterií u bezdrátových čidel).

*Další pokyny najdete v podnikové normě PNJ-131, v ČSN EN 50131-1 a v aplikační směrnici České asociace pojišťoven P 131-7*

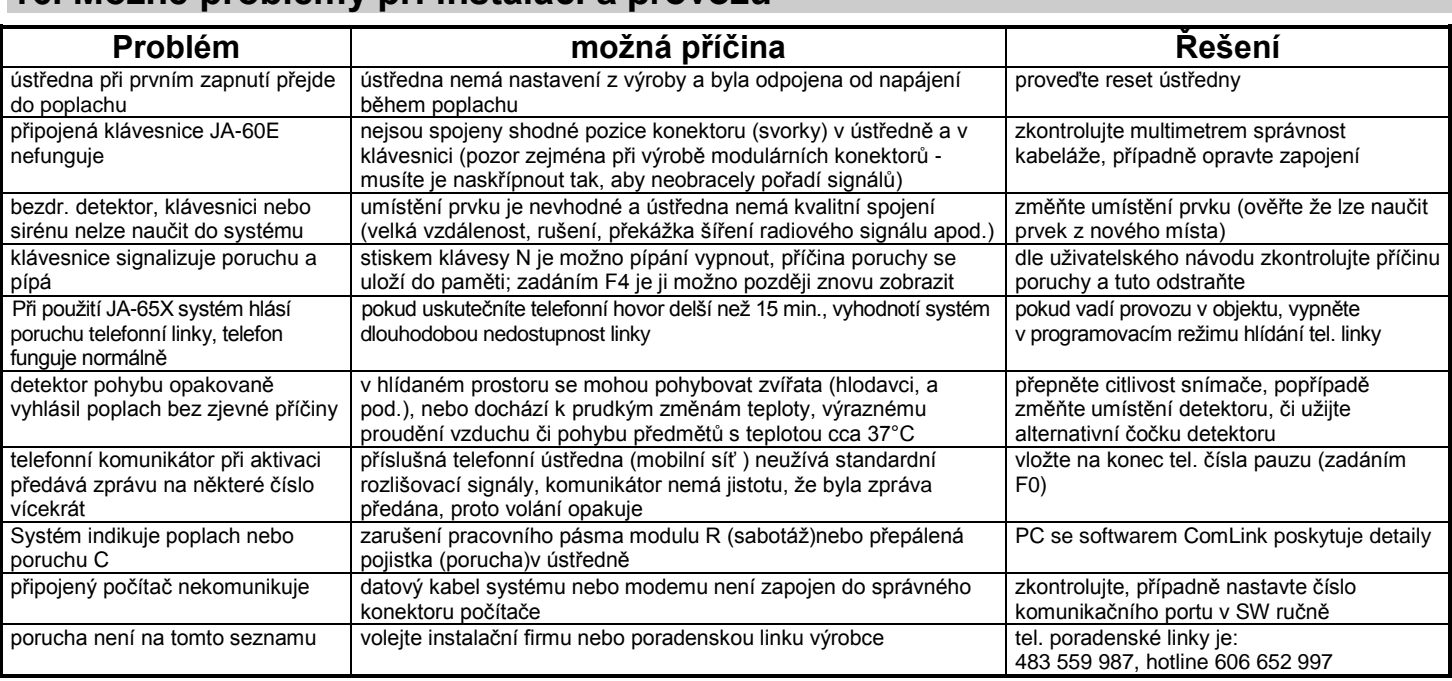

# **17. Další rozšiřování systému**

Systém JA-65 má stavebnicovou architekturu a může být konfigurován dle velikosti domu a potřeb zákazníka. Systém může kombinovat drátové i bezdrátové zabezpečovací komponenty.

# *17.1 Rozšíření systému podsystémem*

K ústředně JA-65 je možno přiřadit další, tzv. podřízenou ústřednu typu JA-6x (viz. kapitola 11.12.). Ústředny navzájem komunikují bezdrátově.

 Systémy pracují samostatně, tak jak jsou naprogramovány (ovládají se nezávisle). Každá událost (poplach, sabotáž, porucha a vybití baterie) na podřízené ústředně vyvolá stejný typ události na ústředně nadřízené (zobrazí se typ události a jako zdroj je zobrazen symbol "J" = podřízený systém JA-6x). Do nadřízené ústředny se nepřenáší údaj, který prvek událost vyvolal, ale tyto detaily je možno zobrazit přímo na ústředně, která událost vyvolala.

Tímto způsobem lze vytvořit řetězec i více, navzájem podřízených systémů. Tak lze snadno řešit systém pro pokrytí rozlehlých objektů.

Pozor, nikdy neuzavírejte řetězec více podřízených ústředen do kruhu (t.j neučte první a poslední ústřednu řetězce též v opačném pořadí). Taková konfigurace vede k zacyklení dat v řetězci.

# *17.2 Rozšíření systému o komunikátor*

# **GSM komunikátor JA-60GSM**

Připojením GSM komunikátoru JA-60GSM získáte kontrolu nad Vaším systémem ať jste kdekoliv. Modul odesílá informační SMS, zavolá na nastavená čísla a přehraje akustické upozornění, komunikuje s dvěma pulty centrální ochrany, umožňuje dálkový přístup pro nastavení či ovládání systému z klávesnice telefonu nebo prostřednictvím webové stránk[y www.GSMlink.cz.](http://www.gsmlink.cz/)

# **Telefonní komunikátor JA-65X**

Komunikátor JA-65X dokáže předávat dvě různé hlasové zprávy, SMS zprávy prostřednictvím SMS serveru, komunikuje s pultem centrální ochrany a umožňuje dálkový přístup z počítače instalatéra, nebo uživatele (užitím SW ComLink a modemu JA-60U). Modul má generální povolení ČTU pro připojení do telefonní sítě.

#### *17.3 Stručný přehled komponentů vhodných k ústředně JA-65*

Přehled komponentů, který jste dostali spolu s tímto manuálem zahrnuje základní sortiment prvků systému JA-6x. Výrobce však postupně doplňuje na trh další nové prvky. Aktuální informace můžete získat v distribuční síti Jablotronu nebo na Internetu na stránce: www.jablotron.cz.

# **18. Technické parametry ústředny:**

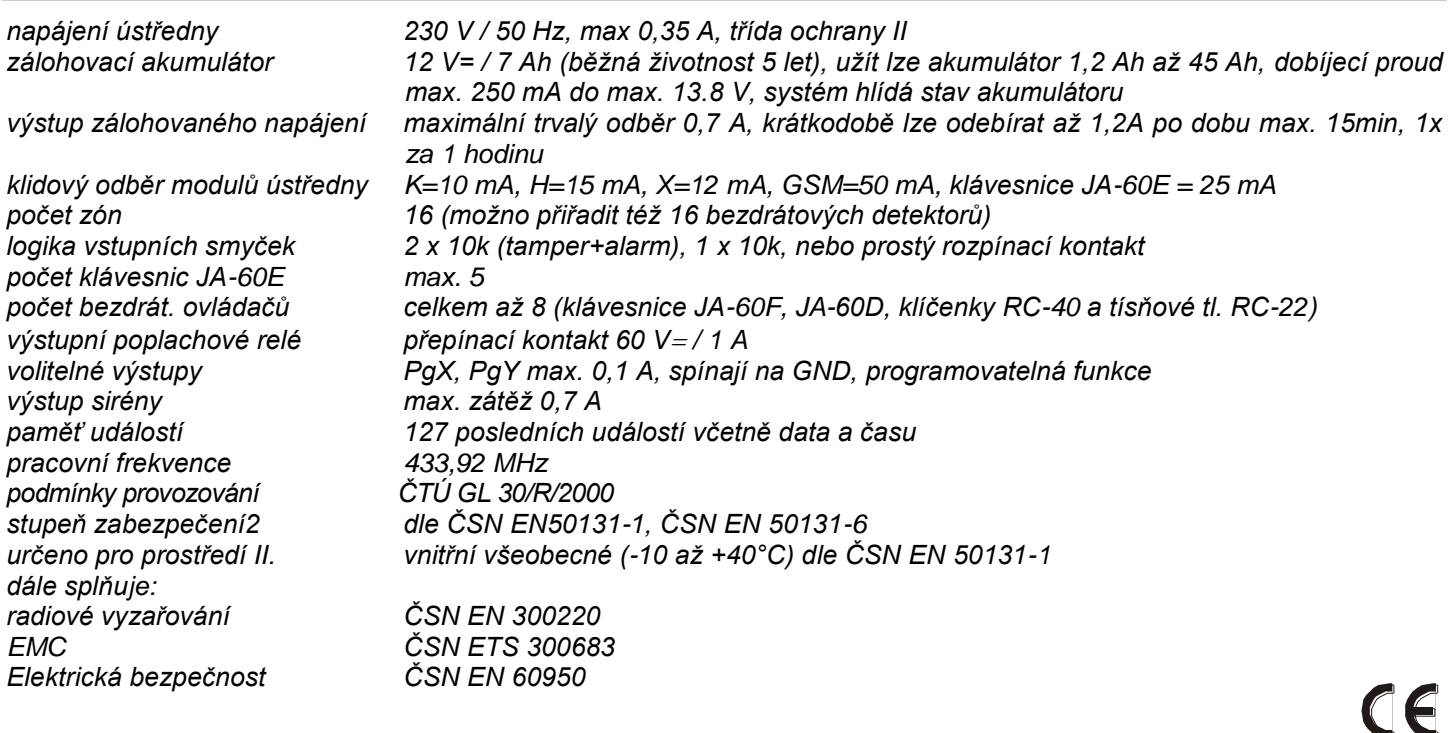

Jablotron s.r.o. tímto prohlašuje, že tato ústředna JA-65 je ve shodě se základními požadavky a dalšími příslušnými ustanoveními směrnice 1999/5/ES (NV č. 426/2000Sb.). Originál prohlášení o shodě je na www.jablotron.cz v sekci poradenství

*Poznámka: Po použití baterie (akumulátor) nevhazujte do koše, ale odevzdejte do sběrného místa. Výrobek, ačkoliv neobsahuje žádné škodlivé materiály, nevyhazujte do odpadků, ale předejte prodejci nebo přímo výrobci.*

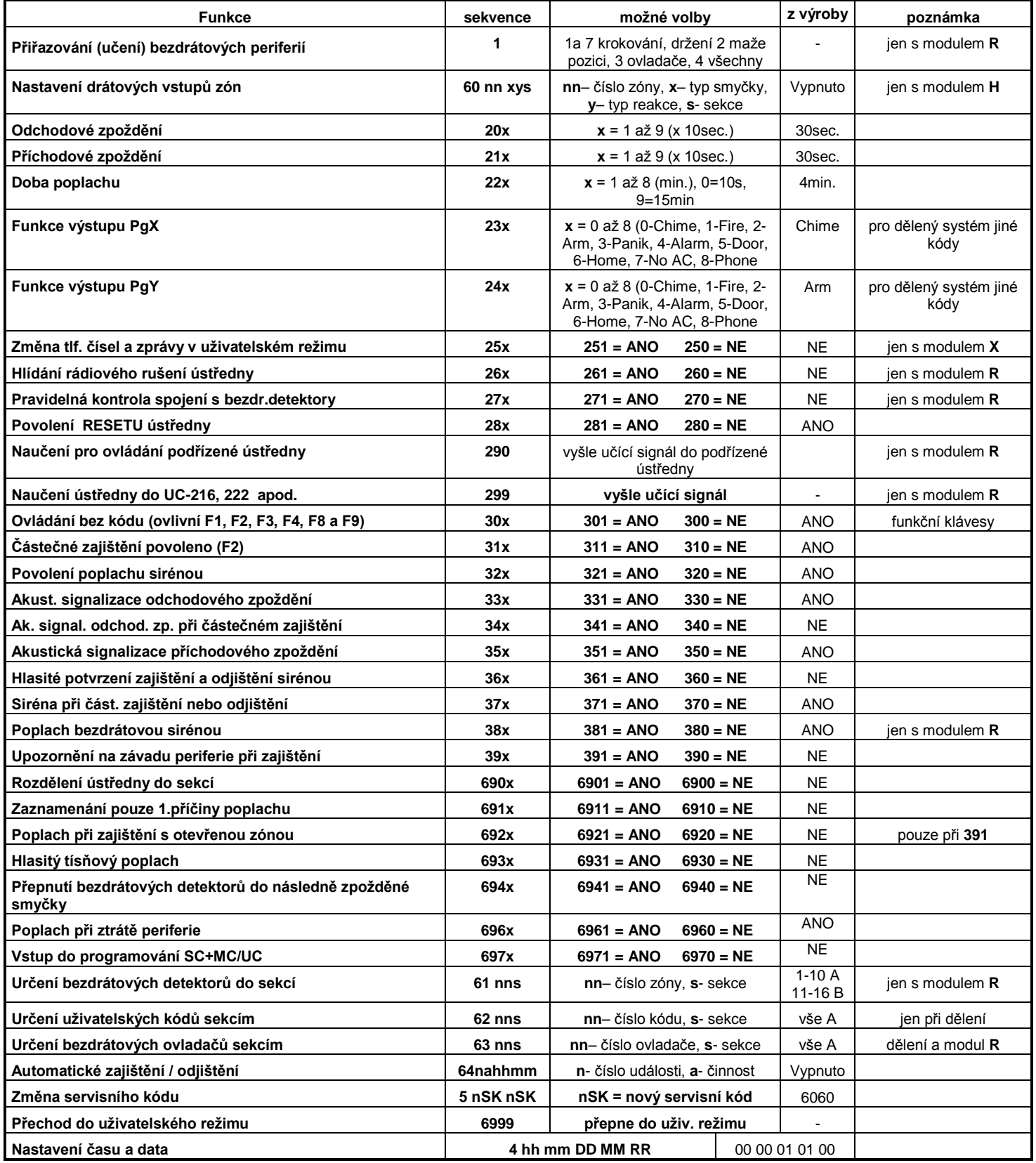

# **19. Přehledová tabulka nastavitelných parametrů ústředny**